# **INSTITUTO DOCTUM DE EDUCAÇÃO E TECNOLOGIA**

# **FACULDADES INTEGRADAS DE CARATINGA CIÊNCIA DA COMPUTAÇÃO**

# **APLICAÇÃO DE UM MODELO DE GERENCIAMENTO CENTRALIZADO DOS SERVIÇOS DE AUTENTICAÇÃO DOS USUÁRIOS E COMPARTILHAMENTO DE ARQUIVOS EM UMA REDE HETEROGÊNEA DE PEQUENO PORTE**

**JUNIANO JOSÉ NOGUEIRA**

**Caratinga 2015**

**Juniano José Nogueira**

# **APLICAÇÃO DE UM MODELO DE GERENCIAMENTO CENTRALIZADO DOS SERVIÇOS DE AUTENTICAÇÃO DOS USUÁRIOS E COMPARTILHAMENTO DE ARQUIVOS EM UMA REDE HETEROGÊNEA DE PEQUENO PORTE**

Monografia apresentada ao Curso de Ciência da Computação das Faculdades Integradas de Caratinga como requisito parcial para obtenção do título de bacharel em Ciência da Computação orientada pelo Prof. Wanderson Miranda Nascimento.

Caratinga

II

2015

## **Juniano José Nogueira**

# APLICAÇÃO DE UM MODELO DE GERENCIAMENTO CENTRALIZADO DOS SERVIÇOS DE AUTENTICAÇÃO DOS USUÁRIOS E COMPARTILHAMENTO DE ARQUIVOS EM UMA REDE HETEROGÊNEA DE PEQUENO PORTE

**Monografia/TCC submetida à Comissão examinadora designada pelo Curso de Graduação em Ciência da Computação como requisito para obtenção do grau de Bacharel.**

Prof. Wanderson Miranda Nascimento (Orientador) Faculdades Integradas de Caratinga

\_\_\_\_\_\_\_\_\_\_\_\_\_\_\_\_\_\_\_\_\_\_\_\_\_\_\_\_\_\_\_\_ Prof. .......................................................... Faculdades Integradas de Caratinga

\_\_\_\_\_\_\_\_\_\_\_\_\_\_\_\_\_\_\_\_\_\_\_\_\_\_\_\_\_\_\_\_

Prof. ........................................................

\_\_\_\_\_\_\_\_\_\_\_\_\_\_\_\_\_\_\_\_\_\_\_\_\_\_\_\_\_\_\_\_\_\_\_\_\_\_\_

Caratinga, 09/12/2015

### **AGRADECIMENTOS**

Primeiramente agradeço a Deus, o centro e o pedra angular de tudo em minha vida, por renovar a cada momento a minha força e disposição e pelo discernimento concedido ao longo dessa jornada, permitindo que eu chegasse até aqui.

A minha família que de forma especial e carinhosa me deu força e coragem, me apoiando nos momentos de dificuldades, preocupando-se até com os problemas pessoais pelos quais passei durante esse período de universitário. Obrigado por contribuir com tantos ensinamentos, tanto conhecimento, tantas palavras de força e ajuda. Espero um dia poder lhe retribuir a todos vocês com muito mais do que vocês merecem.

A minha namorada e esposa, pessoa quem аmо e compartilho а vida. Com você tenho mе sentido mais forte para enfrentar as lutas do dia a dia. Obrigado pelo carinho, а paciência е por sua capacidade de me trazer paz na correria de cada semestre. E por não ter deixado eu desistir do meus estudos.

Ao meu orientador, prof. Wanderson Miranda Nascimento, que acreditou em mim e compartilhou comigo as suas ideias, conhecimento e experiências e que sempre me motivou. Mesmo no momento em que eu tinha desistido e você me incentivou a continuar. Quero expressar o meu reconhecimento e admiração pela sua competência profissional e minha gratidão pela sua amizade, por ser uma profissional extremamente qualificada e pela forma humana que conduziu minha orientação.

Aos docentes do curso de Ciência da Computação, pela convivência harmoniosa, pelas trocas de conhecimento e experiências que foram tão importantes na minha vida acadêmica/pessoal.

Aos diretores da empresa Versa Tecnologia por ter me apoiado, incentivado e me auxiliou na escolha do meu tema, e me concedeu o ambiente da empresa para que eu pudesse esta desenvolvendo este trabalho. Sou muito grato a todos os diretores desta empresa.

A todos que direta оu indiretamente fizeram parte dа minha formação, о mеu muito obrigado.

### **RESUMO**

Atualmente os ambientes corporativos são constituídos por uma rede heterogênea, composta por mais de um Sistema Operacional. Geralmente o setor de TI tem dificuldade para realizar um gerenciamento centralizado neste modelo de rede, devido à falta de interoperabilidade entre as estações de trabalho e o servidor que irá gerenciar a mesma. Este estudo baseia-se na apresentação de uma metodologia capaz de realizar o gerenciamento centralizado de uma rede heterogênea pertencente a um ambiente corporativo, onde será utilizado a ferramenta Active Directory Domain Service para realizar o gerenciamento da rede, e as estação de trabalho utilizando o sistema operacional Windows e Linux. Para realizar a comunicação das máquinas com o sistema operacional Linux e o Active Directory, será utilizado as ferramentas Kerberos, Samba, Winbind. Após a implementação deste trabalho, foi utilizado um questionário para analisar os resultados do mesmo, onde é possível ter uma análise completa da implementação deste trabalho.

Palavras - chave: Heterogênea, Sistema Operacional, Gerenciamento Centralizado, Interoperabilidade Active Directory Domain Service, Windows, Linux, Kerberos, Samba, Winbind.

## **ABSTRACT**

Nowadays, the corporative environments are constituted by an heterogeneous network, composed by more than one Operating System. In general, the IT department has some difficulties on doing a centralized management on this network model, due the lack of interoperability between the workstations and the server that will manage the refereed network. This study is based on the presentation of a methodology wich is capable of doing a centralized management in a heterogeneous network inside a corporative environment, for this, will be used a tool by name of Active Directory Domain Service to manage the network and the workstations wich are operating with Windows and Linux OS's. To stablish the communication between the terminals with Linux OS and the Active Directory, the following tools will be used; Kerberos, Samba and Windbind. After the implementation of this solution, a quiz was elaborated to collect data and analyze the results of the refereed implementation, making a more complete analysis from the implementation results possible.

Key Words: Heterogeneous, Operating System, Centralized Management, Interoperability, Active Directory Domain Service, Windows, Linux, Kerebros,Samba,WindBind.

# **LISTA DE ILUSTRAÇÕES**

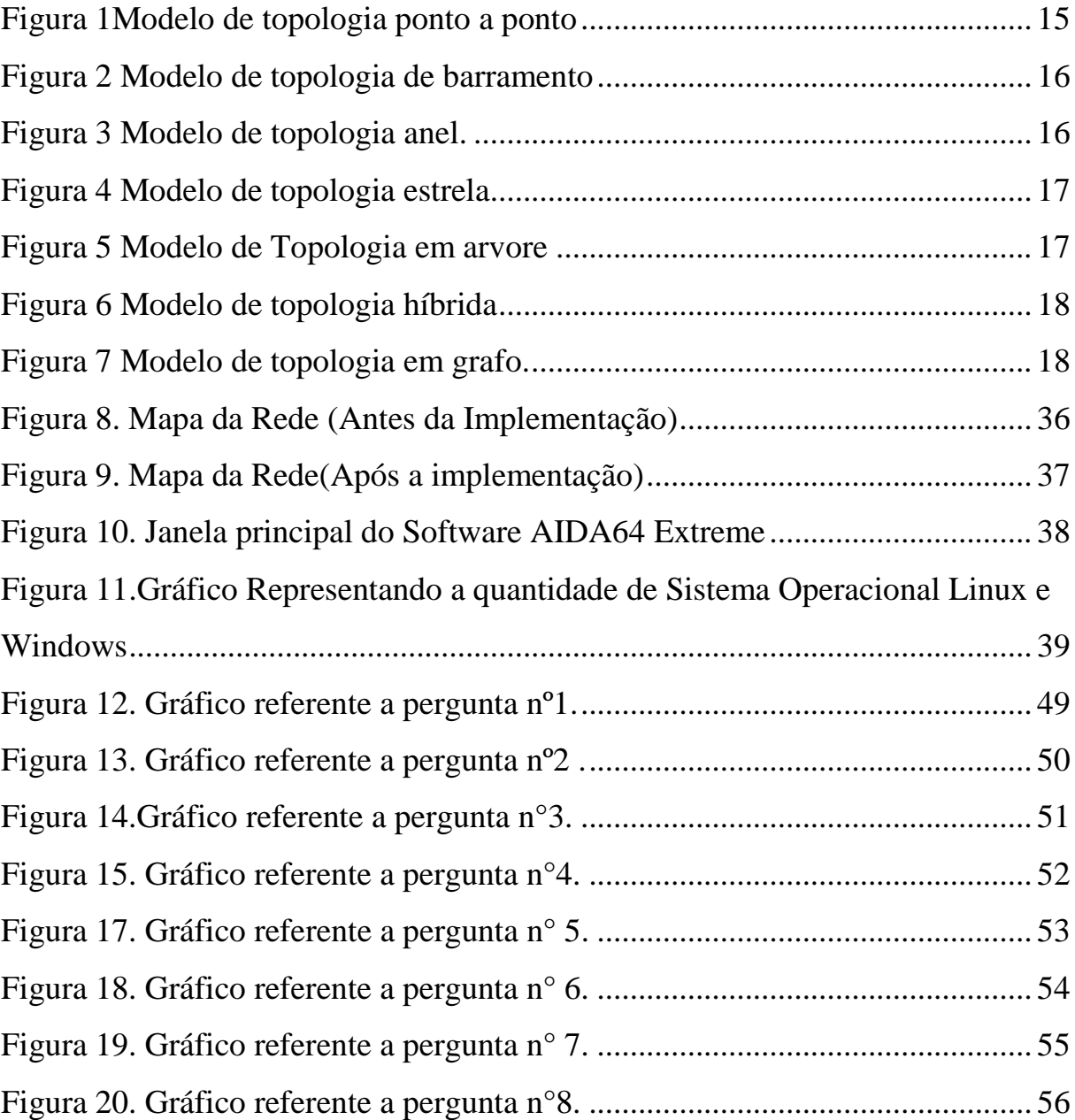

# **LISTA DE QUADROS**

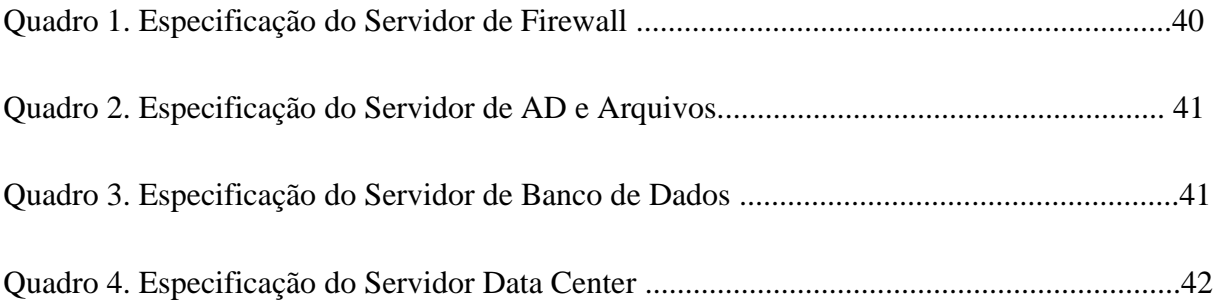

## **LISTA DE SIGLAS**

AD - Active Directory.

AD DS - Active Directory Domain Services (Serviços de Domínio Active Directory).

ADAM - Active Directory Application Mode (Modelo de Aplicação do Active Directory).

ADCS - Active Directory Certificate Services (Serviços de Certificados do Active Directory).

ADLDS - Active Directory Lightweight diretório Services (Serviços de Diretório Leve do Active Directory).

ADRMS - Active Direcory Rights Management Services (Serviços de Gestão de Direitos do Active Directory).

CIFS - Common Internet File System.

DNS - Domain Name System.

GPL - Generic Public License (Licença Pública Genérica).

ISO - International Organization for standardization (Organização Internacional para Padronização).

LAN - Local Area Network (Redes de Áreas Locais).

MAN - Metropolitan Area (Networks- Redes de Áreas Metropolitanas).

MIT - Massachusetts Institute of Technology (Instituto de Tecnologia de Massachusetts).

PAN - Personal Area Network (Redes de Área Pessoal).

SMB - Server Message Block.

WAN - Wide-Area Network (Rede de Área Ampla).

LDAP - Lightweight Directory Access Protocol (Protocolo de Aplicação Aberto)

# **SUMÁRIO**

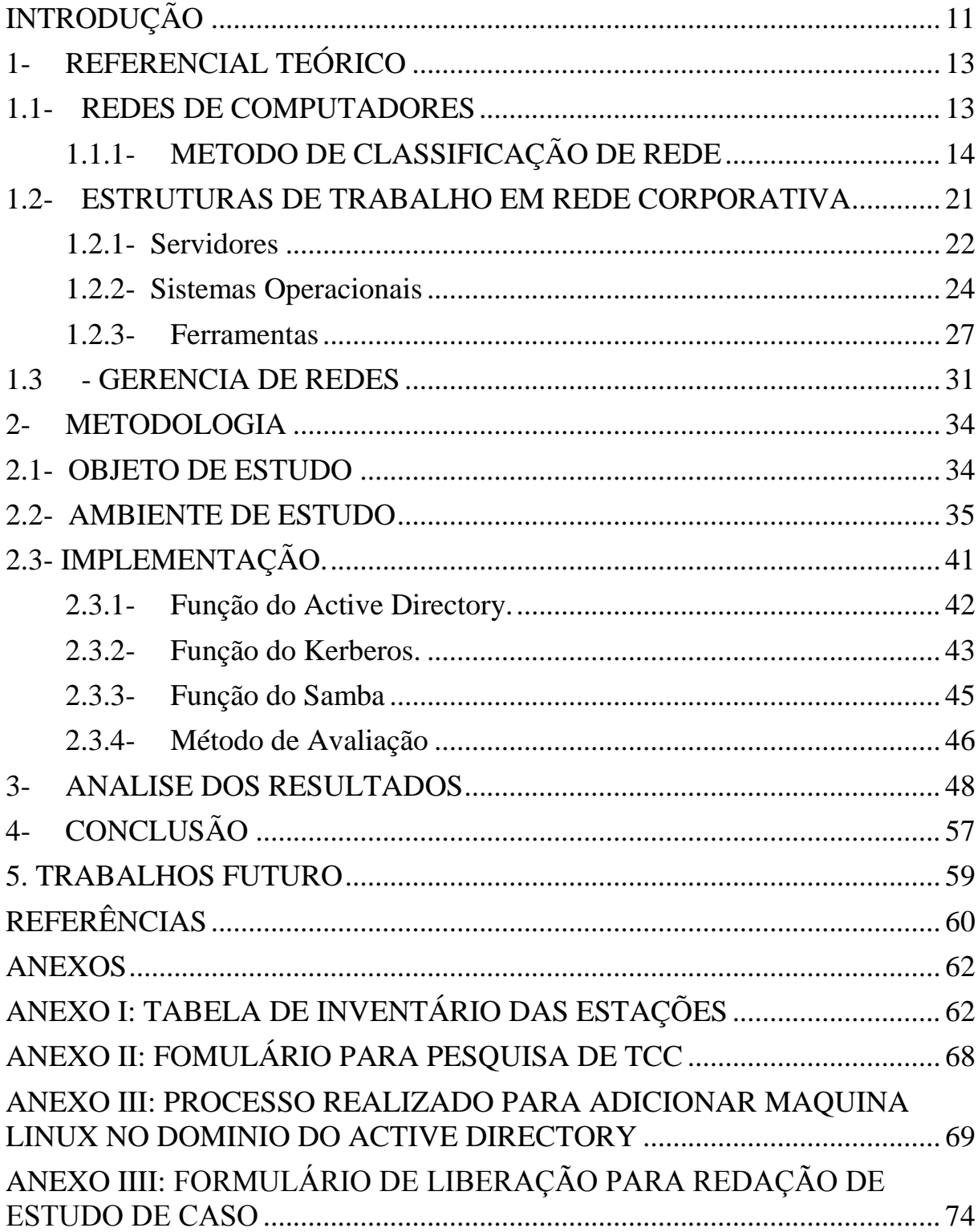

# <span id="page-10-0"></span>**INTRODUÇÃO**

Atualmente em muitas redes computacionais de ambientes corporativos não existe uma padronização quanto a utilização dos Sistemas Operacionais. A ausência de uma padronização na rede, seja a nível de hardware ou software, faz com que a mesma seja classificada como rede heterogênea. Geralmente o departamento de Tecnologia destas corporações enfrentam grandes dificuldades para realizar o gerenciamento centralizado destes ambientes. A falta de interoperabilidade entre as estações de trabalho e o servidor promovidas pela heterogeneidade do ambiente dificulta muito o processo de controle e centralização das informações.

O objetivo deste trabalho é apresentar uma proposta de gerenciamento centralizado em uma rede pertencente a uma microempresa do ramo de tecnologia localizada no interior de Minas Gerais. O estudo apresentará uma forma relevante de promover uma convivência harmoniosa entre os sistemas operacionais Linux e Windows em redes corporativas, objetivando torná-la transparente ao usuário facilitando assim o trabalho do administrador da rede quanto ao gerenciamento centralizado das estações de trabalho.

Será aplicado o método de Gerência de Configuração de Rede com a finalidade de alcançar o objetivo deste estudo. Para que o objetivo deste trabalho seja alcançado, será utilizado a ferramenta Active Directory Domain Services para realizar o gerenciamento centralizado de toda a rede, e algumas ferramentas e bibliotecas Open Source, como o Kerberos e o Samba.

Este trabalho delimita-se na autenticação de usuários no domínio do Active Directory e ao compartilhamento de arquivo entre o servidor e as estações de trabalho, sendo assim, estes procedimentos poderão ser realizados através das estações de trabalho tanto Linux quanto Windows.

O marco teórico deste trabalho surgiu mediante a escolha da ferramenta de gerenciamento da rede, baseando-se na teoria de Daniel Donda (2015, p 142), onde o mesmo defende que o Active Directory permite um gerenciamento centralizado e seguro de toda rede, sendo possível armazenar as informações sobre objetos na rede e gerenciar a comunicação entre os usuários e os domínios, incluindo processos de login do usuário, autenticação e pesquisas de diretório.

Para realizar o desenvolvimento deste trabalho, foi aplicado a metodologia de pesquisa exploratória por se tratar de um estudo de caso em uma pequena empresa.

O ambiente de pesquisa é uma microempresa localizada no interior de Minas Gerais, que devido ao crescimento no quadro de funcionários na organização e compartilhamento de serviço e arquivos necessitou da implementação de um servidor para o gerenciamento centralizado dos serviços. A empresa em estudo atua no segmento de Tecnologia da Informação, atuando principalmente em desenvolvimento de softwares, infraestrutura e inteligência de negócios.

A Criação e implementação deste trabalho torna-se importante para obtenção de conhecimento na área de Gerenciamento de Rede através do Active Directory Domain Services, e também um grande conhecimento do método de trabalho de cada plataforma dentro do contexto que será abordado.

Este estudo acarretará em um ganho significativo para as microempresas com o ambiente que se identifique com o modelo apresentado nesta pesquisa. A presente pesquisa tem por objetivo apresentar um método de realização do gerenciamento de uma rede heterogênea, tendo como diferencial o gerenciamento centralizado que será realizado por um único servidor com sistema operacional Windows Server 2012.

Este estudo promoverá um ganho cientifico para a computação, especificamente para a área de Gerência de Rede onde deixará como legado um artigo cientifico apresentando que é possível realizar o gerenciamento de uma rede heterogênea através do Active Directory Domain Services.

De acordo com os objetivos apresentados anteriormente, esta pesquisa foi composta por quatro capítulos: O primeiro capítulo tem como objetivo apresentar uma pesquisa bibliográfica dos tópicos de importância para o estudo como Redes de Computadores, Métodos de Classificação de Rede, Estrutura de Trabalho e Gerencia de Rede. O segundo capitulo já foca na apresentação Objeto de Estudo, trazendo uma apresentação da empresa utilizada neste estudo, em seguida irá apresentar o Ambiente de Estudo, ou seja uma apresentação da estrutura da empresa, e por final do capitulo será apresentado a implementação deste trabalho. O Terceiro capitulo irá fazer uma Análise dos Resultados adquiridos com base nas respostas de um questionário. E por fim, o quarto capitulo que trará uma conclusão geral deste trabalho.

## <span id="page-12-0"></span>**1- REFERENCIAL TEÓRICO**

As seções a seguir contextualizam os principais temas que serão abordados durante o trabalho, apresentando os conceitos mais importantes dentro de cada tópico.

### <span id="page-12-1"></span>**1.1- REDES DE COMPUTADORES**

A alguns anos, os computadores eram máquinas caríssimas que centralizavam em apenas um único ponto todo o processamento e aplicações dos usuários, e muitas vezes, de toda uma organização. Com a redução dos valores do hardware os computadores se tornaram mais acessíveis as instituições governamentais, empresas e algumas residências, com esta crescente no setor de informática o modelo de processamento centralizado deu lugar a uma estrutura totalmente distribuída, na qual, diversos equipamentos dos mais variados portes, processam informações de formas isoladas, ou seja, cada equipamento processava a sua informação sem ter nenhum conhecimento do serviço ou processo que estava sendo executado nos equipamentos que estavam próximo uns ao outros. (COSTA, 2010).

A partir deste cenário, surgiram as redes de computadores, onde um meio de comunicação é introduzido para interligar os diversos equipamentos de processamentos de dados (estações de trabalhos). O que antes operava isoladamente, agora começa a trabalhar com o objetivo de permitir o compartilhamento de recursos, ou seja, uma rede de computadores. Uma rede de computadores é um grupo de pelo menos dois computadores que são ligados entre si de forma que possam se comunicar uns com os outros, compartilhando recursos e informações com maior velocidade e praticidade (COSTA, 2010). Para Tanenbaum (2003. p.2) as redes de computadores são "um conjunto de computadores autônomos interconectados por uma única tecnologia"

A interconexão dos computadores citado por Tanenbaum (2003) geralmente é realizada por um equipamento que tem por objetivo realizar a troca de informação entre os equipamentos na rede. Os equipamentos mais conhecidos que ao qual realiza esta realizando esta comunicação entre as máquinas são: Hub, Switch, Roteadores

Estes equipamentos realizam a comunicação através de um arranjo topológico, e de um conjunto de regras, com o objetivo de organizar a comunicação que interligam os vários computadores na rede. Estes computadores na rede são conhecidos como (terminais – estações – nós). Para interligar dois ou mais computadores em uma rede, possibilitando a estes se comunicarem, compartilharem recursos e informações, faz-se necessário realizar uma conexão física e algumas configurações entre estas máquinas (LASKOSKI, 2006).

- A conexão trata do meio em que a informação será trafegada de um computador para o outro. Geralmente esta conexão é realizada por meios de Cabo Par Trançado, Cabo Coaxial, Fibra Ótica, Conexão sem Fio, Transmissão por Micro-ondas e Transmissão por Satélite.
- As configurações a serem realizadas tratam-se de alguns aspectos importantes da rede como: protocolos de comunicação, interfaces de redes envolvidas, sistemas operacionais, dispositivos de conexões, topologia, necessidades de ambiente, segurança etc.

### <span id="page-13-0"></span>**1.1.1- METODO DE CLASSIFICAÇÃO DE REDE**

.

Uma rede de computadores pode ser classificada de diversos tipos, sendo que a mais conhecida é a classificação de acordo com sua extensão física ou abrangência geográfica. Uma rede que possui poucos metros de distância entre as suas conexões não possui as mesmas características de uma rede que liga empresas dispersas num raio de centenas de quilômetros. No decorrer deste capítulo serão apresentado alguns dos métodos de classificação de uma rede, sendo que esta classificação pode ser realizada quanto a sua topologia, ou seja, quanto a forma da qual uma rede se apresenta fisicamente, ou logicamente como os dados são transmitido de uma máquina para outra. Serão também apresentadas as formas de classificar a rede quanto a sua abrangência geográfica.

#### **1.1.1.1 Classificação quanto à topologia**

É a topologia de redes que descreve como as redes de computadores estão interligadas, tanto do ponto de vista físico, como o lógico. A topologia física representa como as redes estão conectadas (layout físico) e o meio de conexão dos dispositivos de redes (nós ou nodos). Já a topologia lógica refere-se à forma com que os nós se comunicam através dos meios de transmissão MARTINEZ (s.d.).

#### **1.1.1.1.1- Topologia física**

O método de classificação por Topologia Física se refere ao meio de conexão dos dispositivos físicos na rede, ou seja, como estes dispositivos estão conectados na rede. A topologia física é dividido em sete tipos, que são eles: Ponto a Ponto, Barramento, Anel, estrela, Arvore Estrutura Mista ou Hibrida e Grafo. Cada uma destas topologias possui suas características, com diferentes implicações quanto ao desenvolvimento, operação e manutenção da rede. Ao se projetar uma rede muitos fatores devem ser levados em conta, mas a topologia a ser utilizada se torna de total importância para o bom desempenho e retorno do investimento de uma rede.

A Topologia de Rede ponto a ponto interliga dois computadores, e é considerada a mais simples de todas as topologias. Esta topologia tem o objetivo de unir dois computadores através de um meio de comunicação, como pode ser ilustrado na figura 1.

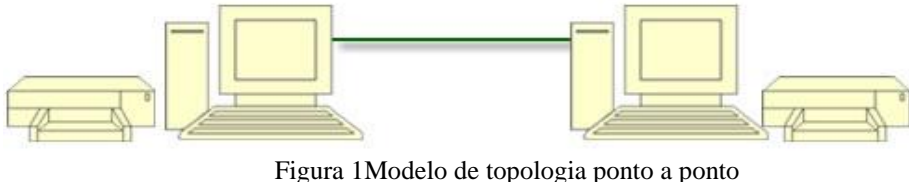

Fonte MARTINEZ (s.d.)

A topologia de barramento é considerada a mais fácil de instalar. Nas redes de topologia barramento cada nó é conectado a um único cabo, conhecido como espinha dorsal. Esta estrutura deve possuir em suas ambas as pontas com um conector especial chamado Terminador. O desempenho de uma topologia em barra é determinado pelo meio de transmissão, número de nós conectados, controle de acesso, tipos de tráfego entre outros fatores. Isso faz da topologia barramento a mais utilizada, que, ainda, possui alto poder de expansão utilizando repetidores. (CONSTA, 2010)

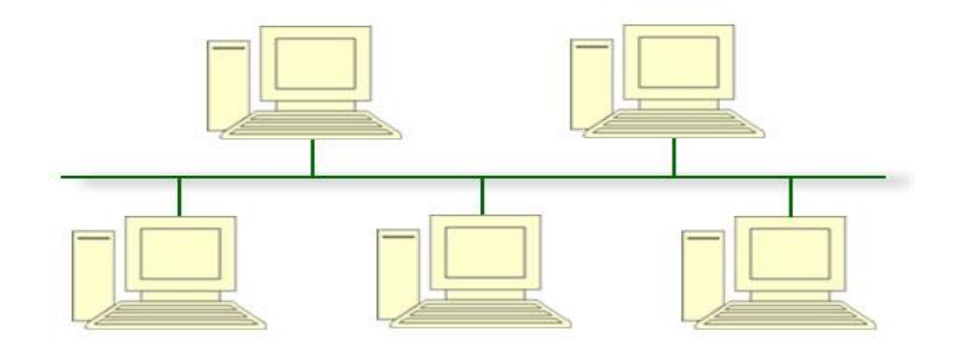

Figura 2 Modelo de topologia de barramento Fonte MARTINEZ (s.d.)

A topologia Anel é formada pela conexão de mais dois dispositivos ligados, um de cada lado. Quando é enviada alguma informação a um dispositivo, esta informação percorre todo o anel em um só sentido passando de dispositivo para dispositivo até que esta informação alcance seu destino. Cada dispositivo possui um repetidor. Quando um dispositivo recebe uma informação que é destinada a outro dispositivo da rede, ele regenera a informação e a passar adiante.

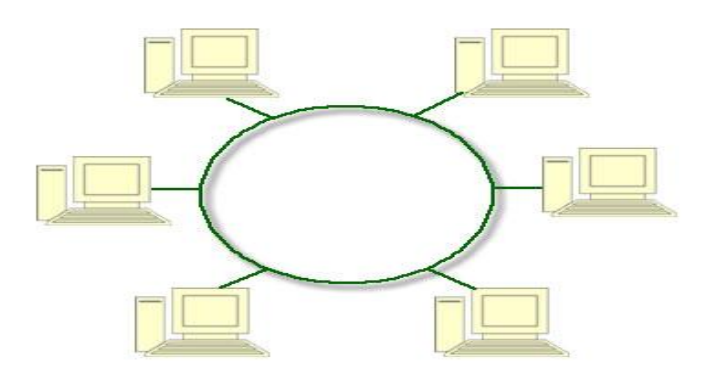

Figura 3 Modelo de topologia anel. Fonte MARTINEZ (s.d.)

A topologia estrela é formada pela conexão de vários computadores conectados a um host principal, a maioria das vezes este host é conhecido como um Hub ou Switch que são equipamentos responsáveis por gerenciar o destino das informações que trafegam pela rede

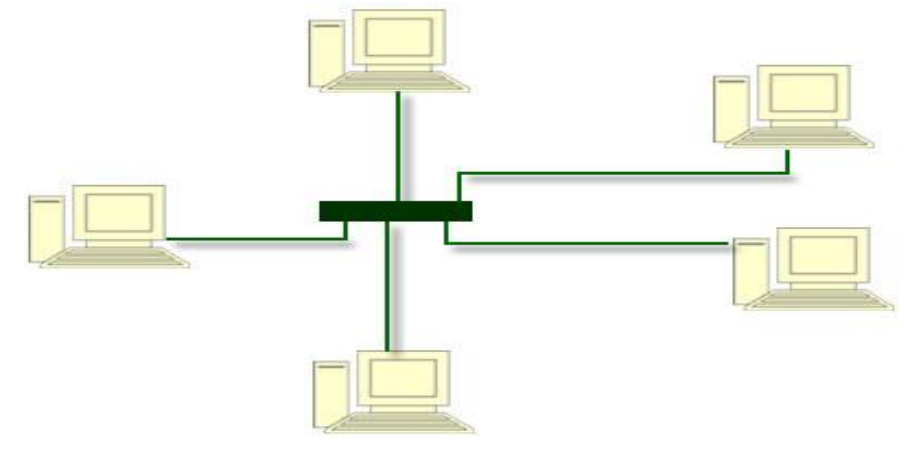

Figura 4 Modelo de topologia estrela. Fonte MARTINEZ (s.d.)

O modelo de topologia em Arvore é uma topologia física baseada em uma estrutura hierárquica de várias sub-redes. Este modelo de topologia utiliza de um concentrador também conhecido como Hub`s e Switch para realizar a distribuição das ramificações da rede.

Este modelo de topologia contribui para a manutenção da rede e do sistema que nela atua, pois permite detectar problemas com mais facilidade, relativamente às topologias em Barramento e Anel.

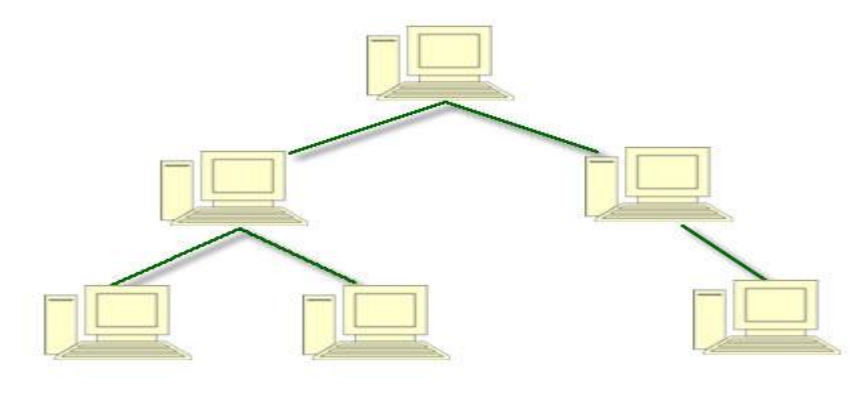

Figura 5 Modelo de Topologia em arvore Fonte MARTINEZ (s.d.)

A topologia de rede Hibrida conhecida também pelo nome de Topologia Mista é uma junção de uma ou mais tipos de topologias, como é mostrada na figura 6. Este tipo de topologia é geralmente a mais utilizada nas grandes redes, pois ela tem uma maior facilidade

de se adequar de acordo com o ambiente em que ela está sendo implantada, assim compensando os custos, expansibilidade, flexibilidade e funcionalidade de cada seguimento.

É muito comum encontrar este tipo de topologia em ambiente onde é utilizado o reaproveitamento da infraestrutura existente ou apenas a expansão com o uso de novas técnicas de topologia.

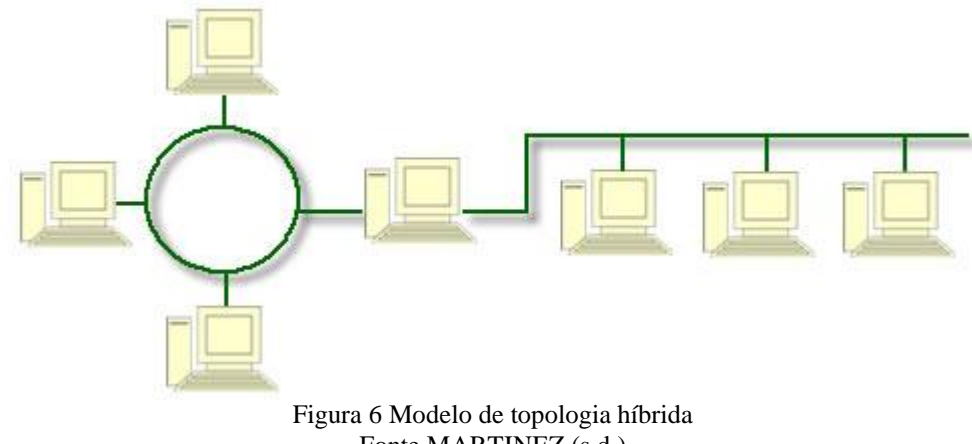

Fonte MARTINEZ (s.d.)

A topologia em grafo é uma mistura de diversos tipos de topologias, e cada nó da rede contém uma rota alternativa que geralmente é usada em situações de falha ou congestionamento da rede. Traçada por nós, essas rotas têm como função rotear endereços que não pertencem a sua rede (MARTINEZ, 2007).

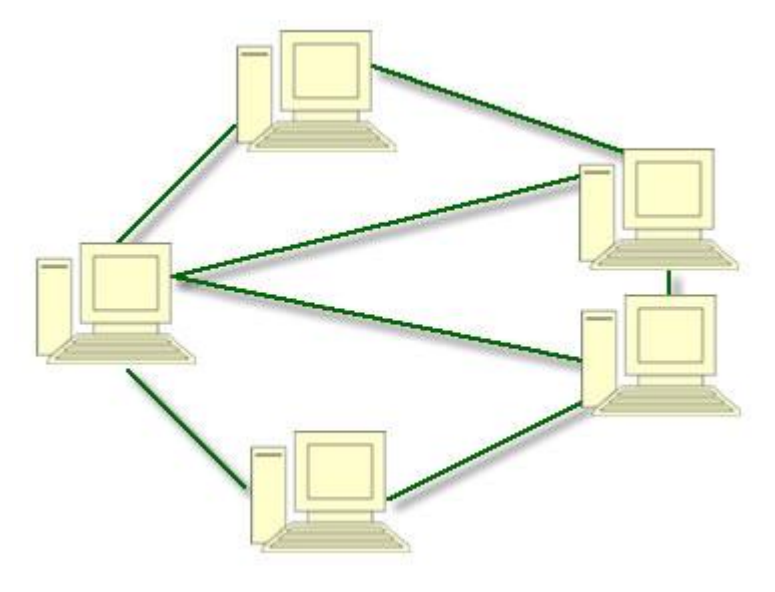

Figura 7 Modelo de topologia em grafo. Fonte MARTINEZ (s.d.)

#### **1.1.1.1.2 Topologia lógica**

A topologia lógica da rede utiliza de alguns métodos lógicos para determina como os dados são transmitidos através da rede física, a partir de um dispositivo para o outro sem ter em conta a interligação física dos dispositivos. As topologias lógicas mais correntes são aEthernet, o Token Ring e o FDDI.

#### **1.1.1.2Classificação quanto ao tamanho**

A classificação da rede quanto ao tamanho está diretamente ligada a sua extensão física, ou seja, a sua abrangência geográfica. Desta forma, as redes são classificadas quanto ao alcance das mesmas, sendo que diversas classificações são propostas como forma de caracterização destes tipos de redes, conforme os tópicos a seguir.

Redes de Área Pessoal (PAN – Personal Area Network):

As redes de área pessoal, também conhecida como PAN é um tipo de rede onde é aplicado a tecnologias de rede sem fios para conectar vários dispositivos (ex. computadores, smartphones, tabletes etc.) em um espaço muito reduzido.

Redes de Áreas Locais (LAN - Local Area Network):

Uma rede de Área Local trata se de um conjunto de computadores que faz parte de um mesmo ambiente organizacional e estão ligados entre eles numa pequena área geográfica por uma rede que tem por nome rede Lan, segundo a afirmação de Tanenbaum:

> As redes locais, muitas vezes chamadas LANs, são redes privadas contidas em um único edifício ou campus universitário com até alguns quilômetros de extensão. Elas são amplamente usadas para conectar computadores pessoais e estações de trabalho em escritórios e instalações industriais de empresas, permitindo o compartilhamento de recursos (por exemplo, impressoras) e a troca de informações. As LANs têm três características que as distinguem de outros tipos de redes: (1) tamanho, (2) tecnologia de transmissão e (3) topologia (TANENBAUM, SOUZA, 2003).

• Redes de Áreas Metropolitanas (MAN – Metropolitan Area Networks)

As redes de Áreas Metropolitanas conhecidas como MAN, são redes que abrange um perímetro de um bairro ou de uma cidade. Este tipo de rede permite interligar várias LAN´s que estejam geograficamente próximas (no máximo, a algumas dezenas de quilômetros). Assim, uma rede MAN permite que dois nós distantes possa se comunicar como se fizessem parte de uma mesma rede local. Tanebaum cita alguns exemplos de rede MAN.

> Uma rede metropolitana, ou MAN, abrange uma cidade. O exemplo mais conhecido de uma MAN é a rede de televisão a cabo disponível em muitas cidades. Esse sistema cresceu a partir de antigos sistemas de antenas comunitárias usadas em áreas com fraca recepção do sinal de televisão pelo ar. Nesses primeiros sistemas, uma grande antena era colocada no alto de colina próxima e o sinal era então conduz ido até a casa dos assinantes (TANENBAUM, SOUZA, 2003).

Rede de Área Ampla (WAN – Wide Area Network).

As redes de Áreas Amplas são também conhecidas pela sigla WAN é também conhecida como Rede geograficamente distribuída, este tipo de rede é composta por uma rede de computadores que abrange uma grande área geográfica, com frequência um país ou continente. As WAN normalmente são de caráter público, geridas por um operador de telecomunicações, pois elas dependem de potentes computadores conhecido como servidores para estar realizando a comunicação entre os países e continentes, como explica Tanenbaum.

> Uma rede geograficamente distribuída, ou WAN (wide area network), abrange uma grande área geográfica, com frequência um país ou continente. Ela contém um conjunto de máquinas cuja finalidade é executar os programas (o u seja, as aplicações) do usuário. Seguiremos a tradição e chamaremos essas máquinas de hosts. Os hosts estão conectados por uma sub-rede de comunicação ou, simplificando, uma sub-rede. Os hosts pertencem aos usuários (por exemplo, são os computadores de uso pessoal), enquanto a sub-rede de comunicação em geral pertence e é operada por uma empresa de telefonia ou por um provedor de serviços da Internet. A tarefa da sub-rede é transpor tar mensagens de um host para outro, exatamente como o sistema de telefonia transporta as palavras da pessoa que fala para a pessoa que ouve. Essa estrutura de rede é altamente simplificada, pois separa os aspectos da comunicação pura da rede (a sub-rede) dos aspectos de aplicação (os hosts) (TANENBAUM, SOUZA, 2003).

#### <span id="page-20-0"></span>**1.2- ESTRUTURAS DE TRABALHO EM REDE CORPORATIVA**

A estrutura de trabalho de uma rede corporativa, é bem mais complexa que uma rede doméstica, pois envolvem muitas máquinas, servidores e diversos outros equipamentos que fazem parte desta organização. A finalidade de realizar a conexão entre os dispositivos da rede corporativa é permitir que os usuários de qualquer um destes dispositivos ou máquinas possam se comunicar, compartilhar e armazenar dados entre as máquinas desta rede. Com a finalidade de manter um controle e uma melhor organização da rede, geralmente as rede corporativas são compostas por um supercomputador, ou seja, um computador com mais capacidade de processamento e armazenamento. Este supercomputador é também conhecido como servidor, ele tem por objetivo de servir e gerenciar os outros equipamentos na rede. Desta forma as redes corporativas podem ser classificadas como uma arquitetura de rede Cliente servidor.

A arquitetura cliente/servidor é uma arquitetura onde o processamento da informação é dividido entre a máquina cliente e a máquina servidor sendo assim um máquina é responsável pela manutenção da informação (servidores) e outros máquinas pela obtenção dos dados (os clientes). Esta arquitetura não é utilizada somente em redes corporativas como pode ver o exemplo citado por Schmitt; Peres, Loureiro.

> As aplicações na internet operam sempre no modelo cliente/servidor. Isso significa que em um dos computadores existe uma aplicação cliente, e no outro uma aplicação servidor. A forma como é feita a troca de mensagens entre essas aplicações depende do protocolo de transporte que escolherem (SCHMITT; PERESLOUREIRO, 2013).

Além dos métodos de classificação de uma rede apresentado no capítulo anterior, uma rede corporativa pode ser ainda classificada como uma rede Homogenia ou Heterogênea. Este modelo de classificação da rede é realizado com base nos hardware e nos softwares que fazem parte desta rede.

Uma rede corporativa dificilmente será classificada como uma rede homogênea, pois uma rede homogênea é aquela em que os computadores que fazem parte desta rede tenham os hardwares, semelhantes e o mesmo sistema operacional. Já a classificação de uma rede heterogênea em ambientes corporativos tem sido mais comum, pois para uma rede ser

classificada como uma rede heterogênea, basta que esta rede possua computadores com hardwares diferentes ou sistemas operacionais distintos.

Quando uma rede corporativa passa a ser considerada uma rede heterogênea, surge então a necessidade de realizar a integração de diversos sistemas operacionais e softwares esta integração nas redes é conhecida como interoperabilidade. Segundo Peterson, Davir, a interoperabilidade consiste na comunicação entre os sistemas. (PETERSONDAVIR, 2015) "A capacidade de equipamento de hardware heterogêneos e de aplicações de software de múltiplos fornecedores se comunicarem por meio da troca correta de mensagens."

Quando se trata de uma rede corporativa, a interoperabilidade desta rede é realizada com auxílio de outros sistemas. Os sistemas utilizados para realizar a interoperabilidade da rede, geralmente são instalados em servidores.

#### <span id="page-21-0"></span>**1.2.1- Servidores**

Em informática um servidor é, basicamente, um [computador](http://www.dell.com/br/empresa/p/desktops-n-workstations.aspx) que tem por objetivo fornecer serviço a outros computadores da rede de computadores. Os serviços que são oferecidos por um servidor podem ser de diversas naturezas. Os computadores que utilizam destes serviços de um servidor são chamados de Clientes, por isso a rede que possui um servidor ganha o nome de rede cliente-servidor.

Os servidores foram criados para lidar com maiores cargas de trabalho e com mais aplicativos, onde eles aproveitam da vantagem de possuir hardware específico para aumentar o processamento a produtividade e reduzir o tempo de inatividade. Segundo (BOOKS, 2009) *"*No geral, servidores são computadores com excelentes configurações: possuem processadores rápidos, HD's com farta capacidade de armazenamento, muita memória RAM etc."

Hoje em dia há vários tipos de servidores sendo eles classificados de acordo com o serviço que eles oferecem na rede. Os tipos de servidores mais comuns são conhecidos como:

 Servidor de Arquivo: É um servidor responsável pelo armazenamento de arquivos de dados como arquivos de texto, planilhas e gráficos – que necessita ser compartilhado com os demais usuários da rede. O programa necessário para ler os variados tipos de arquivos é instalado na máquina do usuário e não no servidor. Neste tipo de servidor não há processamento de informação; o servidor é utilizado apenas para o

armazenamento dos arquivos, sendo assim, quando o usuário solicitar o arquivo este servidor entrega o arquivo exigido para o cliente (ROSS, 2008).

- Servidor de Impressão: É um servidor responsável por processar os pedidos de impressão solicitados pelos micros de uma rede e enviá-los para as impressoras disponíveis na rede. Como diversos pedidos de impressão podem ser gerados ao mesmo tempo e por diferentes setores, o servidor fica responsável por enviar os dados para as impressoras corretas e na ordem de chegada (ROSS, 2008).
- Servidor de Aplicação: O servidor de aplicação é responsável por executar aplicações cliente/servidor, por exemplo, um banco de dados. Ao contrário do servidor de arquivos, que somente armazena os dados e não os processa, o servidor de aplicação executa as aplicações e processa os arquivos de dados. Com isso é possível que vários usuários acessem e manipulem ao mesmo tempo uma única aplicação, fazendo com que todos os dados fiquem sincronizados (ROSS, 2008).
- Servidor de Internet: O servidor de Internet é um computador que tem como objetivo controlar o acesso de uma determinada rede à Internet. Todos os pacotes designados à Internet ou recebidos da internet passam pelo servidor de internet, onde são verificados e enviados ao destinatário correto dentro da rede. O servidor de internet também realizar as verificações de segurança baseadas em pacotes, portas e URL's de entrada e saída da internet.
- Servidor de Domínio: O servidor de domínio é também conhecido pela sigla DNS (Domain Name System), este tipo de servidor de domínio é utilizado para converter nomes de domínio da Internet em endereços IP. Um domínio é basicamente um nome que possui um significado e que seja mais fácil de lembrar, que guardar uma sequência de números de IP.

Um servidor de domínios pode ser também usado por organizações empresariais que desejam centralizar o gerenciamento de seus computadores. Cada usuário que estiver fazendo parte desta rede e que esteja fazendo parte de um domínio desta organização tem uma conta que normalmente permite que ele se registre e use qualquer computador que esteja domínio. O servidor do domínio de uma rede local passa a ser um servidor de autenticação dos usuários na rede.

 Servidor Web: O servidor Web tem por objetivo realizar o armazenamento e servir aos usuários de uma rede com páginas de um determinado site. O usuário realiza a requisição da página para o servidor, que geralmente esta requisição é feita través de um navegador de internet.

#### <span id="page-23-0"></span>**1.2.2- Sistemas Operacionais**

O Sistema operacional é um conjunto de software´s que juntamente formam um só programa responsável por gerenciar todas as atividades de um micro. Sua função é traduzir para o hardware as necessidades do usuário, sendo ele o intermediador da comunicação do usuário com o hardware, ou seja, o usuário informa ao sistema operacional o que deseja fazer e o sistema operacional aciona o hardware para executar as tarefas solicitadas pelo usuário (CASTRO, 2008). Segundo Eduardo Moraz (2009) o sistema operacional é parte fundamental para um computador e sem ele não teríamos como executar nenhuma ação em um computador.

> Para permitir a interação entre o usuário e todos os elementos interno de um computador, ao longo dos anos, desenvolveu um programa critico, presente hoje em todos os computadores: o "sistema operacional". Sem ele, não teríamos como executar qualquer ação no computador, que teria sua função limitada a se manter como uma caixa cheia de componentes eletrônicos sem qualquer utilidade. Sem o sistema operacional, não há condições de comunicação com o computador e, consequentemente, não existiria uma forma eficaz de instruir à máquina aquilo que gostaríamos que ela fizesse (MORAZ, 2009).

Hoje temos vários tipos de sistemas operacionais, sendo que cada um possui seu diferencial, levando muitas pessoas a defender a bandeira de determinado sistema. Dácio Castro (2008) cita que há vários sistemas operacionais no mercado, e todos com a mesma função de realizar a intermediação entre o usuário e o micro. Segundo Castro (2008) os sistemas operacionais mais conhecidos são: Windows Linux e Mac OS (CASTRO, 2008).

Muitas pessoas ousam em questionar: "qual sistema operacional é mais utilizado no mundo?" ou "qual sistema operacional é melhor?" Esta pergunta fica sem uma resposta concreta, pois não a um sistema operacional melhor ou mais utilizado que o outro, mas sim um usuário que se adapta melhor há um determinado sistema operacional e um sistema operacional que se torna mais produtivo em determinada função. Não há como apresentar todos os sistemas operacionais no decorrer deste trabalho, pois são muitos sistemas, e não

vem ao objetivo deste trabalho. Mas serão abordados os principais sistemas operacionais para o desenvolvimento deste trabalho que são o Windows e o Linux.

#### **1.2.2.1 Windows**

O Windows é um sistema operacional de interface gráfica multitarefa desenvolvido pela Microsoft. Este sistema possui um conjunto de programas que tem por objetivo administrar e gerenciar os recursos de um computador. O sistema operacional Windows tem evoluído muito ultimamente, deixando de ser um sistema apenas para computadores e passando a fazer parte de vários outros dispositivos eletrônicos que utiliza microprocessadores.

O sistema operacional Windows foi desenvolvido na década de 1980 por Bill Gates, conhecido como o pai do Windows, mas somente se tornou um sistema operacional à partir da versão Windows NT que foi laçado durante a década de 90. O lançamento do Windows NT foi voltado mais para ambientes corporativos, levando um grande diferencial que ele era um sistema multiusuário, multitarefa e multiplataformas, não somente rodando em plataformas Intel, mas em várias outras plataformas. Devido ao sucesso no lançamento da versão do Windows NT, a Microsoft resolveu investir em lançamentos de outras versões do Sistema Operacional Windows, sendo que estas novas versões seria adaptadas para usuários, trazendo com sigo um aprimoramento na tecnologia (IGLESIAS, 2015).

Com o passar do tempo foram surgindo várias versões do Windows, sendo que cada versão era destinada a diversas aplicações, como no uso doméstico ou empresarial, por exemplo. As versões "Home" (destinadas ao uso doméstico) são desenvolvidas com uma programação de nível um pouco mais baixo. Já as versões "Professional" (uso empresarial) são feitas a partir do "zero" e possuem uma alta estabilidade, funcionalidade e segurança. Já a versão para Windows Server destinado a gerenciar e servir uma rede, são criadas com muitas funcionalidades de extrema importância empresarial (GULART, 2015).

.

O Linux é um sistema operacional que tem a mesma função do já conhecido Windows. Hoje em dia ele se tornou tão fácil de operar quanto qualquer outro sistema. Entenda se que atualmente a maioria dos dispositivos como celulares, laptops, notebooks e servidores de empresas de todos os portes já usam algum tipo de sistema Linux (TEXEIRA, 2008).

> O nome Linux surgiu da mistura de Linus + Unix. Linus é o nome do criador do Linux, Linus Torvalds. E Unix, é o nome de um sistema operacional de grande porte.

> O nome do mascote Tux (o pinguim do Linux), foi escolhido por votação, pelo próprio Linus. Segundo ele "gostaria de um pinguim cheio, satisfeito por ter comido muitos peixes". Diz a lenda que o motivo por trás da escolha do Tux como mascote foi uma mordida que Linus levou de um pinguim em zoológico (TEXEIRA, 2008).

O SO (Sistema Operacional) Linux é composto pelo Kernel e vários outros programas, que são criados de acordo com suas distribuições e as necessidades dos usuários. Cada distribuição do Linux possui algumas características especificas. Algumas das distribuições do sistema operacional Linux são: Slawckaware, Debian, Fedora, RedHat,Conectiva, Monkey, Ubuntu, Mandriva, Mint, Opensuse, Puppy, Sabayon e etc(Demetrius, 2015). Cada uma destas distribuições do Linux possui suas características próprias sendo algumas voltadas para sistema multitarefa, multiusuário, conexão com outros tipos de sistemas, segurança, servidores, desktops e etc.

As características de um sistema operacional podem ser entendidas como ferramentas que este determinado sistema operacional oferece. Como o sistema operacional Windows é patenteado pela empresa americana Microsoft, então as ferramentas desenvolvidas por esta empresa a fim de trabalhar conjugado com o SO Windows é conhecida por ferramentas de software proprietário. Já o SO Linux é um sistema de código aberto que pode ser baixado e modificado por qualquer um usuário, é conhecido como sistema livre ou sistema Open Source. Da mesma forma a maioria das ferramentas utilizada para trabalhar integrada no Linux são conhecida como ferramentas de software Open Source.

#### <span id="page-26-0"></span>**1.2.3- Ferramentas**

Em um ambiente corporativo o sistema operacional, muitas vezes é escolhido pelos benefícios que este sistema pode trazer para a rede na qual ele deverá ser inserido. A escolha do sistema operacional está diretamente ligada às ferramentas que ele pode oferecer, sendo tanto para servidores quanto para os micros de usuários da rede.

O termo ferramentas é muito utilizado na informática, este termo para muitas pessoas pode parecer estranho ser utilizado nesta área. Porem ferramenta em informática é um nome dado a um programa ou software que tem por objetivo realizar algum outro tipo de tarefa juntamente com o auxílio do hardware.

Dentro deste universo composto por várias ferramentas de softwares, serão abordados neste trabalho, algumas ferramentas de extrema importância para alcançar seu objetivo. Na linha de software proprietário iremos abordar a ferramenta Active Directory Domain Service, na linha de ferramentas Open Source vamos abordar as ferramentas Kerberos, Winbind e Samba.

#### **1.2.3.1 Proprietários**

O Active Directory (AD) é uma ferramenta patenteada pela Microsoft que é utilizado para auxiliar no gerenciamento de uma rede. A Microsoft define o Active Directory da seguinte forma "O Active Directory é um serviço de diretório que armazena informações sobre objetos em rede e disponibiliza essas informações a usuários e administradores de rede (TECHNET.MICROSOFT.COM, 2015)".

O Active Directory surgiu mediante a necessidade de se ter um único diretório, ou seja ao invés do usuário possuir várias senhas como uma senha para acessar o sistema principal da empresa, uma senha para ler seus e-mails, uma senha para logar no computador, e várias outras senhas. A proposta inicial mediante ao surgimento do Active Directory, era que os usuários poderiam ter apenas uma senha para acessar todos os recursos disponíveis na rede (MELLO, 2010).

O surgimento do Active Directory se deu integrado com o lançamento do Sistema Operacional Windows Server 2000, pois foi disponibilizado como um serviço de Diretório. Nas versões posteriores ao lançamento ouve algumas modificações no Active Directory, daí as próximas versões foram renomeada para Active Directory Domain Services, conhecido pela sigla (AD DS).

O Active Directory tem se tornado parte fundamental para o bom gerenciamento das redes das organizações, sendo que nos sistemas operacionais da linha Windows Server ele tem se tornado uma das principais ferramentas a somar na hora da escolha de sistema operacional para o gerenciamento da rede. Por ser um serviço de diretório, o Active Directory possui alguns outros módulos, que são apresentados a seguir segundo Daniel Donda (2011):

- Active Directory Certificate Services (ADCS Serviço de Certificado do Active Directory) oferece solução para a emissão e a administração de certificados usados em sistemas de segurança que utilizam a tecnologia de chaves públicas privadas.
- Active Directory Domain Services (AD DS Serviço de Domínio do Active Directory) permite o gerenciamento centralizado e seguro de toda a rede. Armazena as informações sobre objetos na rede e gerencia a comunicação entre usuários e os domínios, incluindo processo de logon do usuário, autenticação pesquisas de diretório.
- Active Directory Lightweight diretório Services (ADLDS Serviços de Diretório Leve do Active Directory) é um serviço de diretório LDAP. O LDAP era chamado anteriormente de Active Directory Application Mode (ADAM).
- Active Direcory Rights Management Services (ADRMS) permite proteger e controlar o acesso a informações confidenciais – como em documentos e e-mails

#### **1.2.3.2 Open Source**

#### **Kerberos**

Kerberos é um protocolo de autenticação segura, geralmente utilizado em redes no modelo cliente/servidor que emprega o modelo de criptografia de chave simétrica para autenticar usuários e servidores, com esta metodologia o Kerberos elimina o tráfego de senhas pela rede e garante segurança a sistemas de informação. O Kerberos é considerado um sistema de logon único, onde o usuário informa a senha uma única vez e o Kerberos efetua a autenticação e realiza a criptografia de forma transparente entre usuários e serviços, ou usuário e servidor. Segundo alguns autores, este protocolo recebeu o nome de Kerberos devido ao nome dado ao cachorro de três cabeças que guarda os portões do inferno.

Kerberos é um protocolo de autenticação, ao mesmo tempo um KDC que se tornou mais popular. Vários sistemas incluindo o Windows 2000 usam Kerberos. O Kerberos recebeu esse nome por causa do cachorro de três cabeças (Cérberos) que guarda os portões do inferno na mitologia grega. Projetado originalmente no MIT, ele já passou por diversas versões (FOROUZANFEGAN, 2009).

O Kerberos foi desenvolvido no MIT (Massachusetts Instituteof Technology), nos anos 80 com o objetivo de fornecer uma variedade de recursos de autenticação e segurança para o uso na rede de computadores do campus daquela instituição e outras intranets (COULOURIS ET AL., 2015).

O funcionamento do Kerberos inicia no momento em que um usuário deseja ter algum tipo de acesso na rede, considerando que o usuário já possui um login e uma senha armazenada no servidor. Ao solicitar qualquer tipo de acesso a rede, a estação envia o nome do usuário para o servidor, que gera uma chave para aquela seção ou serviço solicitado pelo usuário, esta chave gerada pelo servidor é de uso imediato e funciona como chave de encriptação e autenticação. Depois que o servidor envia para o usuário a chave e está chave é decifrada juntamente com o login e senha do usuário, o cliente envia de volta um pacote encriptado para o servidor que tem a função de verificar as informações concedidas pelo o usuário para liberar o acesso do usuário ao serviço solicitado.

### **SAMBA**

O Samba é uma ferramenta de software livre, licenciado pela GPL (GenericPublicLicense) , que surgiu através de alguns estudos de Andrew Tridgell, que neste período era um estudante do curso de Ciência da computação. Andrew Tridgell iniciou o seu projeto no ano de 1991 quando precisou criar um programa de servidor de arquivo para sua rede local. Este projeto se estendeu até o ano de 1992 quando Andrew disponibilizou o seu código publicamente. Alguns tempos depois que AndrewTridgell tinha publicado seu código, ele resolveu a conectar o computador de sua esposa ao seu computador com o Linux. O meio mais fácil que ele encontrou para realizar esta comunicação entre as máquinas foi utilizando o seu código que avia publicado a algum tem po. A utilização do código foi um sucesso, e fez com que AndrewTridgell voltasse a colocar em andamento o seu projeto. O projeto ficou

conhecido como Samba e é hoje uma das principais ferramentas para realizar a comunicação entre máquinas Windows e Linux (COSTA, 2010).

Devido aos esforço e parcerias de AndrewTridgell, hoje o Samba é uma biblioteca composta por um conjunto de ferramentas que permite máquinas Linux e Windows se comunicarem entre si, compartilhando diversos serviços, como arquivos, diretórios e impressão. O samba utiliza o protocolo SMB (Server MessageBlock)/CIFS (Common Internet File System), que é equivalente a implementação NetBEUI no Windows (FORMICE, 2009). Segundo a Equipe Digerati (2008) um servidor Linux que possui a ferramenta Samba, se comporta como se fosse um servidor Windows:

> O Samba, Servidor de arquivo padrão do Linux, se comporta como um servidor Windows 2000/2003 com o protocolo Netbios habilitado: é possível criar compartilhamentos de arquivos, gerenciá-los, atribuir permissões e grupos de usuários a eles, e também controlar impressoras e outros dispositivos em modo de compartilhamento (Digerati, 2015).

O samba possui várias funcionalidades e características muito importantes quando se trata de utilizá-lo como servidor Linux. O objetivo deste trabalho não é utilizar o Samba como um servidor, mas sim como um cliente em uma estação Linux, pois o Samba permite que estação Linux se comunique com um servidor Windows de forma transparente. Esta comunicação de uma estação Linux se dá através de algumas ferramentas que compõem o pacote de instalação do Samba como mostra Cesar Renato Formice (2009):

- Smbcliente Ferramenta para navegação e gerenciamento de arquivos, diretórios e impressoras compartilhadas por servidores Windows ou Samba.
- Smbfs Pacote que possui ferramentas para o gerenciamento de arquivos e diretórios compartilhados por servidores Windows ou samba em um diretório local.
- Winbind Daemon que resolve nomes de usuários e grupo através de um servidor NT/SAMBA e mapeia os UIDs/GIDs deste servidor como usuários locais.

Composto por várias outras ferramentas que possibilita várias funcionalidades, o Samba é considerado por muitos especialistas como um software poderoso, seguro, eficiente e confiável. Compreender a ferramenta Samba não é difícil, mas requer um certo tempo de aprendizado, pois sua configuração é bastante abrangente para atender os mais diversos tipos de necessidade (ALECRIM, 2015).

#### <span id="page-30-0"></span>**1.3 - GERENCIA DE REDES**

A O termo gerenciamento de rede pode ser definido como uma tarefa de configurar, monitorar e resolver os problemas de todo é qualquer equipamento que faz parte da rede, com o objetivo de atender um conjunto de requisitos definido pela organização. Segundo Lopes, Sauvé, Nicoletti (2003, p. 4), o objetivo da Gerência de Redes é monitorar e controlar os elementos da rede (sejam eles físicos ou lógicos), assegurando certo nível de qualidade de serviço.

Para assegurar que os requisitos da Gerencia de rede fossem cumpridos, a Organização Internacional de Padronização (ISO – International Organization for standardization), produziu um modelo de gerenciamento de rede definindo as em cinco áreas, que são apresentadas a seguir (KUROSE 2005):

- Gerenciamento de desempenho
- Gerenciamento de Falhas:
- Gerenciamento de Configuração:
- Gerenciamento de contabilização:
- Gerenciamento de Segurança

Além dos modelos de gerenciamento de rede que são apresentados pela ISO, algumas organizações incluem outros métodos de gerenciamento. Kurose e Ross exemplificam em sua obra alguns modelos de gerenciamento:

Embora algumas organizações incluam como gerenciamento de custos, acreditamos que a taxonomia ISO é específica para o gerenciamento de redes. Por exemplo, o gerenciamento de custo é uma rede de gerenciamento geral, que serve para qualquer sistema de gerenciamento e não apenas para o gerenciamento de redes (KUROSE.ROSS, 2005).

A finalidade do gerenciamento de falhas é detectar, registrar e notificar os usuários sobre eventuais problemas na rede ou nos sistemas que fazem parte desta rede. Cada componente que faz parte desta rede deve ser monitorado individualmente, para que por acaso ocorra alguma falha, é muito importante que seja realizado os seguintes tópicos:

• Determinar o componente exato onde a falha ocorreu;

• Isolar a falha do resto da rede, para que ela continue a funcionar sem interferências;

• Reconfigurar ou modificar a rede para minimizar o impacto da operação sem o componente que falhou;

• Reparar ou trocar o componente com problemas para restaurar a rede ao seu estado anterior.

Assim pode se considerar que a gerência de falhas possui três grandes responsabilidades: o monitoramento dos estados dos recursos da rede, a manutenção de cada um dos objetos gerenciados e as decisões que devem ser tomadas para restabelecer as unidades do sistema que possam apresentar problemas. O ideal é que, as falhas que possam ocorrer, sejam detectadas antes que os seus efeitos sejam percebidos.

O gerenciamento de contabilidade tem por objetivo garantir que os recursos da rede sejam aproveitados de maneira satisfatória por todos que os acessam. O gerenciamento de contabilidade engloba o gerenciamento de administração, que tem como objetivo a especificação pelo administrador da rede de usuários autorizados, grupos, senhas e permissões.

Esta forma de regulamentação do gerenciamento de falha e do gerenciamento de administração tem um objetivo de minimizar problemas através da distribuição dos recursos da rede segundo sua capacidade de atendimento. Ao mesmo tempo são colhidas estatísticas de uso que permitem cobrar pelo serviço aos usuários (quando aplicável) e aplicar os limites de cota de utilização de recursos (quando especificados).

A gerência de desempenho tem por função medir, monitorar, avaliar e relatar os desempenhos que foram alcançados pela rede. O gerenciamento de desempenho procura quantificar o desempenho usando uma quantidade mensurável do trafego, capacidade, vazão ou tempo de resposta.

• Tráfego

Segundo Kurose Ross, 2005 o tráfego pode ser medido de duas formas, interno ou externo. O trafego interno é medido pelos números de pacotes no interior da rede. Já o trafego externo é medido pela troca de pacotes com entidades externa.

• Capacidade

Cada rede possui um limite em sua capacidade sendo ela para trafego interno ou externo, um dos fatores mais importantes do sistema de gerenciamento de desempenho, é garantir que nenhum sistema ou nenhum trafega venha utiliza uma taxa a cima de sua capacidade de transferência.

• Vazão

A vazão é um serviço que pode ser medida através de um dispositivo de monitoramento de trafego ou por uma parte da rede.

• Tempo de reposta

O tempo de resposta geralmente é medido mediante ao tempo em que o usuário requisita um serviço, até o momento em que é dado a resposta a este usuário.

A gerência de segurança trabalha com o foco em permitir que políticas de segurança sejam tomadas a fim de garantir a monitoração e o controle de acesso à rede ou parte da rede e às informações que contem nesta rede. A gerência de Segurança trabalha na coleta, armazenamento e análise de registros de logs de segurança da rede.

Segundo (KUROSE. ROSS, 2005)" O gerenciamento de segurança é responsável por controlar o acesso a rede com base em uma política predefinida"

A gerência de configuração está relacionada com os serviços de manutenção, adição e atualização dos componentes e do estado dos componentes que faz parte da rede. O serviço de gerenciamento de configuração abrange os ajustes e mudanças das configurações, a topologia da rede, mapeamento da rede, inclui ainda o planejamento e projeto da rede. Em nível de serviços, se devem ter disponíveis os parâmetros: tempo de resposta; taxa de rejeição e disponibilidade.

Para Kurose, o sistema de gerenciamento de configuração deve saber a qualquer momento, o estado de cada nó na rede e o seu relacionamento com os demais nós. O gerenciamento de configuração pode ser dividido em dois subsistemas: reconfiguração e documentação (KUROSE.ROSS, 2005).

Reconfiguração:

A reconfiguração pode ser um evento diário em uma rede de grande porte. Existem três tipos de reconfiguração: reconfiguração de hardware, reconfiguração de software e reconfiguração de conta de usuário (KUROSE. ROSS, 2005). Documentação:

As configurações da rede original e cada uma das alterações posterior devem ser registradas meticulosamente. Isso significa que deve haver documentação especifica para hardware, software e contas de usuários (KUROSE. ROSS, 2005).

## <span id="page-33-0"></span>**2- METODOLOGIA**

#### <span id="page-33-1"></span>**2.1- OBJETO DE ESTUDO**

O seguinte estudo foi realizado através de um estudo de caso utilizando a empresa VERSATILE CONSULTORIA E TECNOLOGIA DA INFORMAÇÃO LTDA -ME, para realizar a coleta de informações e em seguida realizar a aplicação dos resultados deste trabalho.

A empresa VERSATILE CONSULTORIA E TECNOLOGIA DA INFORMAÇÃO LTDA –ME é registrada com o nome fantasia de Versa Tecnologia. A Versa Tecnologia é uma empresa localizada na região Leste do Estado de Minas Gerais na cidade de Caratinga, esta empresa foi fundada no ano de 2012 através da união como sócios de quatro Cientistas da Computação sendo eles dois Mestres e dois Especialistas em Ciência da Computação. A Versa Tecnologia é hoje uma empresa especializada no segmento de Tecnologia da Informação, atuando principalmente em desenvolvimento de softwares, infraestrutura e inteligência de negócios. A Versa Tecnologia possui hoje uma média de 25 Colaboradores cadastrados em seu quadro de funcionários, possuindo também uma média de 4 estagiários.

Mediante ao crescimento da empresa, os diretores da Versa Tecnologia resolveram investir no setor de infraestrutura adquirindo novas máquinas e servidores para a empresa, com o foco de facilitar o trabalho de seus colaboradores e manter um bom gerenciamento da rede

#### <span id="page-34-0"></span>**2.2- AMBIENTE DE ESTUDO**

A empresa Versa Tecnologia usufruía da tecnologia de comunicação por rede Wireless em seu ambiente de trabalho, esta tecnologia de comunicação possui suas vantagens, mas dentre o ambiente da empresa as desvantagens referente a esta tecnologia possuía um maior peso. Por motivo da maioria dos computadores da empresa utilizar a rede Wireless para realizar a comunicação, o equipamentos (roteadores) responsáveis por realizar a comunicação Wireless não suportavam um grande numero de processamento simultâneo, assim levavam os equipamento a travar ou apresentar falhas nas comunicações entre os servidores e as estações.

A rede da empresa era composta por dois servidores sendo eles um de Banco de Dados, outro de Arquivos. O servidor de arquivo era pouco utilizado pelos funcionários da empresa, pois cada funcionário guardava seus dados e arquivos na máquina local.

Abaixo se pode observar através de uma figura ilustrativa como era a rede da empresa antes do início deste trabalho.

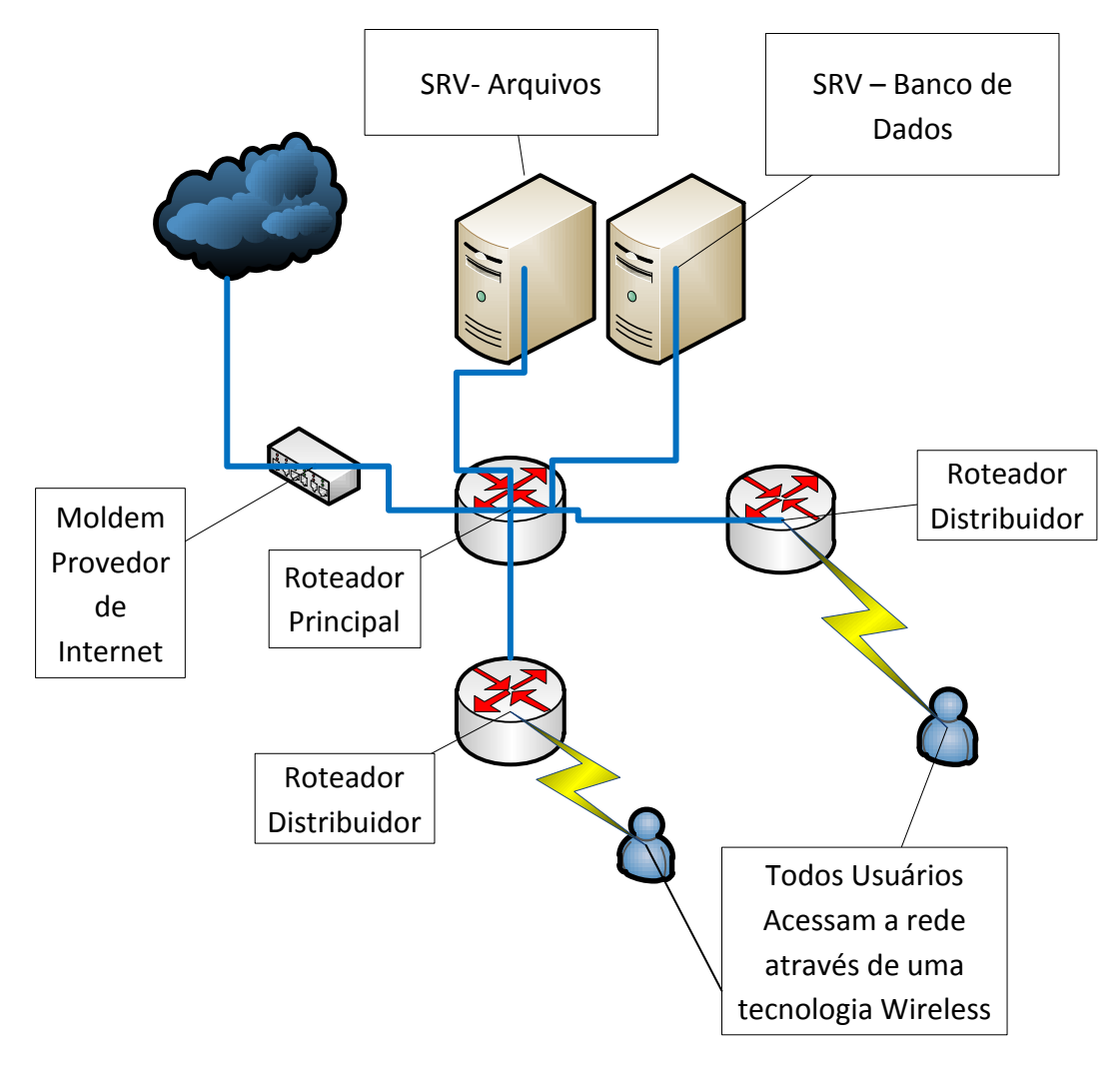

*Figura 8. Mapa da Rede (Antes da Implementação) Fonte: Próprio Autor*

Com o passar dos tempos a empresa Versa Tecnologia foi se desenvolvendo no seu mercado de trabalha, com este crescimento surgiu então a necessidade de contratar mais funcionário e investir mais na sua infraestrutura.

Para atender a demanda do momento e visando um grande crescimento da empresa, a Versa Tecnologia precisou realizar uma restruturação completa em sua rede. Esta estruturação foi realizada tanto na parte física quanto na parte lógica.

Na parte física a Versa Tecnologia reestruturou toda a rede onde a conexão que era feito por meio da tecnologia Wireless passou a ser toda cabeado, sendo assim todos os computadores passaram a acessar a rede por meio de cabo par trançado. Para completar a restruturação física, foram adquiridos três novos servidores, sendo que um deles foi utilizado para substituir o servidor de arquivo que se encontrava em péssima condição de processamento.
No que se diz da parte lógica, foi a implementação de um servidor de Firewall em um dos novos servidores adquiridos e a instalação e configuração de um servidor com o sistema operacional Windows Server 2012, e as ferramentas necessária para o gerenciamento da rede. O outro servidor adquirido pela empresa foi utilizado como um Data Center, porem este posicionado em outro ambiente fora da empresa por se tratar de um servidor de acesso externo.

A rede de computadores da Versa Tecnologia hoje é composta por trinta estações de trabalho sendo elas desktop e notebooks. Além das estações, a rede desta empresa possui quatro máquinas servidores, como já citado anteriormente.

A figura abaixo exemplifica o modelo da rede após a restruturação da mesma.

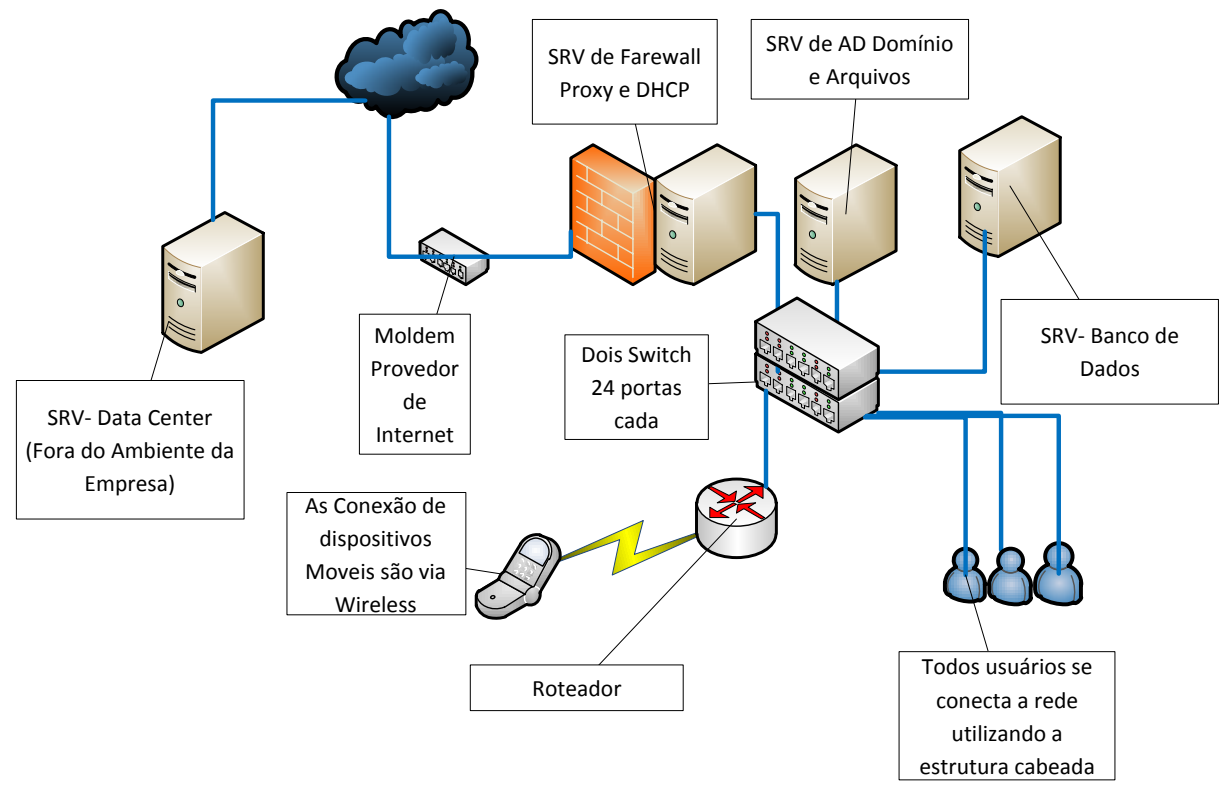

*Figura 9. Mapa da Rede(Após a implementação) Fonte: Próprio autor*

Foi criado uma quadro de Inventário das Estações (ANEXO I), através da Versão Trial do software AIDA64 Extreme, que é um software capaz de realizar o inventário completo de um computador, esta versão Trial foi adquirida através do site "http://www.aida64.com/downloads". O software AIDA64 Extreme traz todas as informações de um computador referente a Hardware e Softwares instalado. Como mostra a janela do menu inicial do sistema.

| $\begin{array}{c c c c c} \hline \multicolumn{3}{c }{-} & \multicolumn{3}{c }{\mathbb{S}} & \multicolumn{3}{c }{\mathbb{S}} & \multicolumn{3}{c }{\mathbb{S}} \\ \hline \multicolumn{3}{c }{-} & \multicolumn{3}{c }{-} & \multicolumn{3}{c }{\mathbb{S}} & \multicolumn{3}{c }{\mathbb{S}} & \multicolumn{3}{c }{\mathbb{S}} & \multicolumn{3}{c }{\mathbb{S}} & \multicolumn{3}{c }{\mathbb{S}} \\ \hline \multicolumn{3}{c }{-} & \multicolumn{3}{c$<br>64 AIDA64 Extreme [ TRIAL VERSION ] |                         |                        |                             |               |                                                                   |              |                       |  |
|----------------------------------------------------------------------------------------------------|-------------------------|------------------------|-----------------------------|---------------|-------------------------------------------------------------------|--------------|-----------------------|--|
| Arquivo Exibir Relatório Favoritos Ferramentas                                                                                                    |                         | Ajuda                  |                             |               |                                                                   |              |                       |  |
| $\widetilde{\mathcal{Z}}$<br>53.<br>$\equiv$                                                                                                    | B                       | Relatório Compre agora |                             |               | <b>E4</b> PC Backup Atualizações da BIOS Atualizações dos Drivers |              |                       |  |
| Menu<br>Favoritos<br>64 AIDA64 v5.50.3600<br><b>Delle Computador</b>                                                                                                    | Computador              | Placa mãe              | Sistema<br>operacional      | ≣<br>Servidor | Monitor                                                           | Multimídia   | Armazenamento         |  |
| <b>Difference</b> Placa mãe<br>Sistema operacional<br>$\triangleright$ - $\blacksquare$<br>Servidor                                                                                                    | فاستد<br>$\sim$<br>Rede |                        |                             |               |                                                                   |              |                       |  |
| Monitor<br>Multimídia<br>Armazenamento                                                                                                    | /S)                     | <b>DirectX</b>         | Dispositivos de<br>hardware | Programas     | Segurança                                                         | Configuração | <b>Banco de Dados</b> |  |
| ⊳ Rede<br>$\triangleright$ $\bullet$ DirectX<br>Dispositivos de hardware<br><b>Programas</b><br>Segurança<br>$D = \frac{1}{2}$<br>Configuração<br>$>$ $ -$<br><b>Banco de Dados</b>                                                                                                    | Comparações             |                        |                             |               |                                                                   |              |                       |  |
| <b>El Comparações</b>                                                                                                    |                         |                        |                             |               |                                                                   |              |                       |  |
|                                                                                                    |                         |                        |                             |               |                                                                   |              |                       |  |
|                                                                                                    |                         |                        |                             |               |                                                                   |              |                       |  |
|                                                                                                    |                         |                        |                             |               |                                                                   |              |                       |  |

*Figura 10. Janela principal do Software AIDA64 Extreme Fonte: Software AIDA64 Extreme*

Mediante as informações de um computador em que o AIDA64 Extreme nos fornece, pode-se observar que nem todas as informações são úteis para o desenvolvimento deste trabalho, assim foi realizado a Tabela de Inventário das Estações demonstrando as principais informações úteis para este trabalho, onde é possível observar que a rede em estudo é uma rede completamente heterogênea, tanto na parte de hardware quando na parte de Sistema Operacional. Foi necessário realizar uma mudança na tabela inventário das estações, onde foram substituídos os nomes das máquinas por nomes "Fictícios", por questão de privacidade da empresa.

Com base na Tabela de Inventário das Estações que está em anexo, pode-se observar que temos uma quantia de 30 máquinas na rede, entre elas temos 17 que utilizam o Sistema Operacional plataforma Windows, 02 utilizam plataforma Linux e 11 máquinas utiliza ambas plataformas sendo conhecidas como máquinas Dual Boot. Com o resultado da tabela foi criado um gráfico demonstrando a porcentagem de utilização dos sistemas operacionais.

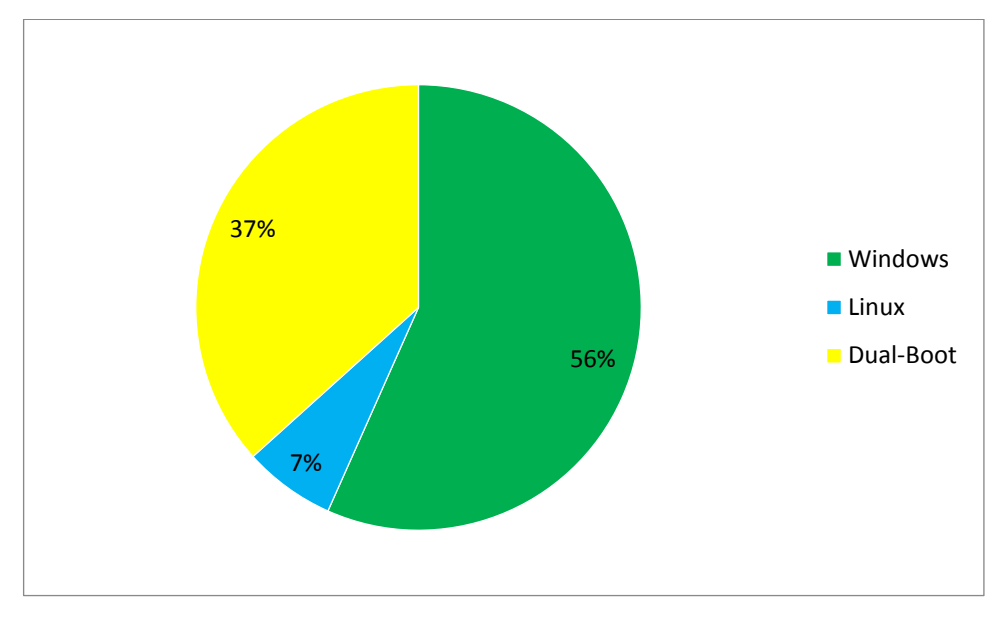

*Figura 11.Gráfico Representando a quantidade de Sistema Operacional Linux e Windows Fonte: Próprio Autor*

Como já citado anteriormente, a empresa Versa Tecnologia conta com quatro máquinas Servidores. Cada um destes servidores possui uma função no que diz respeito ao melhoramento e gerenciamento da rede. Será apresentada a configuração de cada servidor e a função que o mesmo desenvolve.

 Servidor de Firewall: É um servidor responsável por filtrar toda entrada e saída de pacotes da internet, nele é possível realizar a bloqueio e o direcionamento de acesso externo de determinado sites e endereços, e muitos outros serviços. A tabela abaixo mostra as principais configurações deste servidor.

| Nome do Computador                  | <b>SRVNET</b>                            |  |  |  |
|-------------------------------------|------------------------------------------|--|--|--|
| Sistema operacional                 | PFSENSE 2.2.4 (Baseado no SO - FreBSD)   |  |  |  |
| Service Pack do Sistema Operacional | $\overline{\phantom{0}}$                 |  |  |  |
| Tipo de processador                 | Pentium(R) Dual-Core CPU E5700 @ 3.00GHz |  |  |  |
| Nome da Placa Mãe                   | Asus P8H61-M LX3                         |  |  |  |
| Memória do Sistema                  | 4086 MB                                  |  |  |  |
| Disco HD                            | 475.0 GB                                 |  |  |  |

*Quadro 5. Especificação do Servidor de Firewall Fonte: Próprio Autor.*

Servidor de Firewall

 Servidor de AD e Arquivos: O servidor de AD é o servidor responsável pelo controle de acesso a rede, se o usuário não for cadastrado no servidor de AD, não é possível realizar login nas máquinas e tampouco realizar a cópia, visualização, execução dos arquivos que consta neste mesmo servidor. O Servidor de AD é também responsável pelo controle de domínio da empresa, ou seja gerenciar todas as máquinas que fazem parte do domínio estabelecido pela empresa. A tabela abaixo mostra as principais configurações deste servidor.

*Quadro 6. Especificação do Servidor de AD e Arquivos. Fonte: Próprio Autor.*

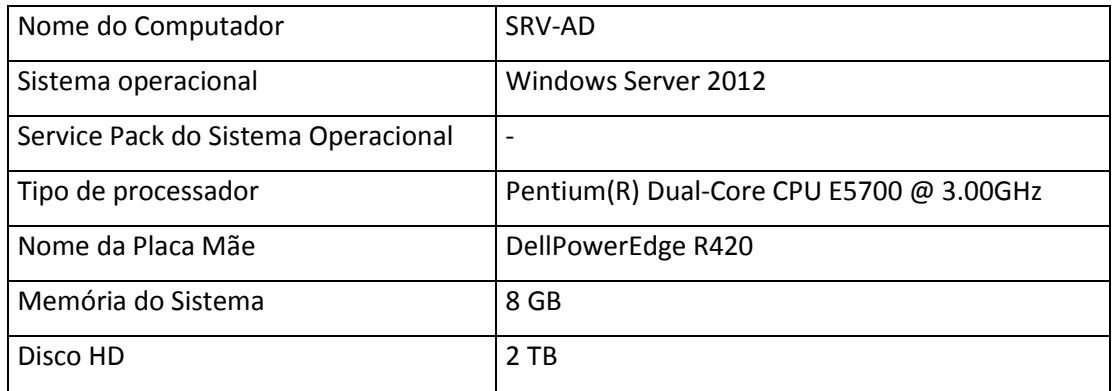

#### Servidor de AD e Arquivos

 Servidor: Banco de Dados: Servidor que contém todo o Banco de Dados de desenvolvimento dos softwares, é utilizado a base de dados que contida neste servidor para auxiliar na criação e teste de novos softwares.

*Quadro 7. Especificação do Servidor de Banco de Dados Fonte: Próprio Autor.*

Servidor: Banco de Dados.

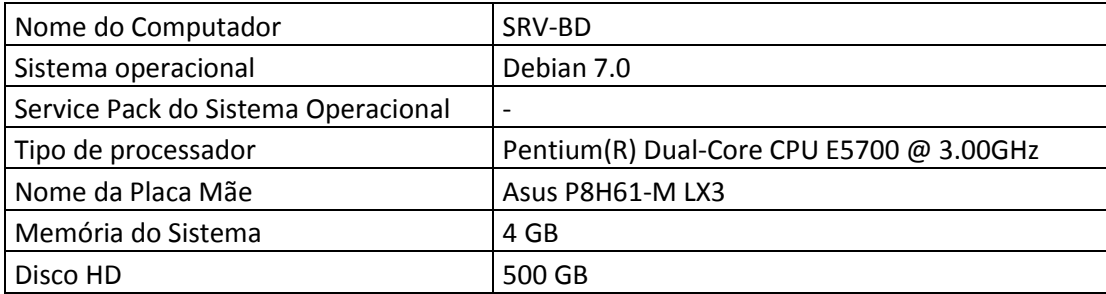

• Servidor: Data Center.

É um servidor que possui uma maior segurança por realizar o armazenamento de portais e aplicações de clientes. Este servidor é conhecido como um servido de alta disponibilidade, esta é a maior causa de que este servidor não está armazenado no espaço físico da empresa, pois o mesmo precisa está disponível para acesso dos clientes a todo o momento.

*Quadro 8. Especificação do Servidor Data Center Fonte: Próprio Autor.*

Servidor: Data Center

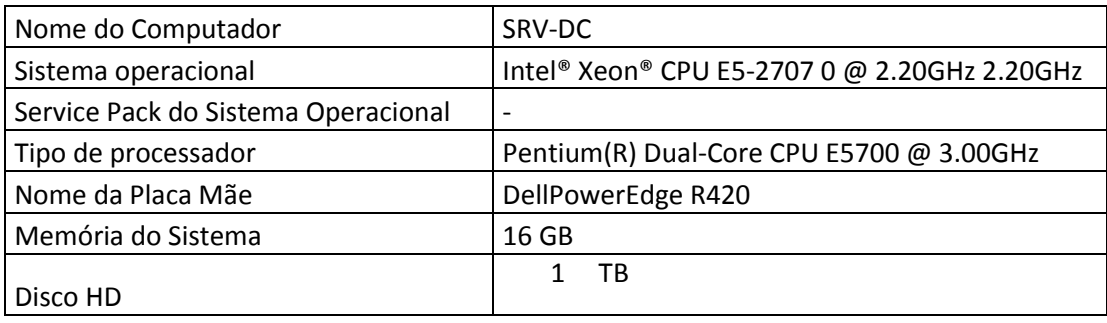

#### **2.3- IMPLEMENTAÇÃO.**

Este capitulo tem como objetivo apresentar as principais configurações a ser realizada com as ferramentas apresentada durante este trabalho para que uma rede heterogênea composta por sistema operacional Windows e Linux possa permitir que o usuário realizar o login no domínio do Active Directory e tenha acesso as informações que o mesmo tenha permissão.

A instalação dos Sistemas Operacionais tanto da plataforma Windows quando Linux, não faz parte deste trabalho, portanto as configuração abordadas no decorrer deste capitulo, considera que o ambiente já esteja prepara para receber as configurações necessárias.

O ambiente utilizado para este trabalho foi um servidor com o sistema operacional Windows Server 2012, onde foi instalado o Active Directory Domain Service, e as estações com o sistema Operacional Windows (Versão Variada) e Linux (Debian).

Para obter os resultados proposto por este trabalho, foi utilizado uma maquina servidor, tendo como sistema operacional o Windows Server 2012, e como software de Gerenciamento da rede foi instalado o Active Directory Domain Service. Nas estações com o sistema operacional Windows não será necessário realizar nenhuma instalação, pois por padrão as máquinas com o sistema operacional Windows já vem com os pacotes de integração ao

domínio do Active Directory, basta ir nas configurações e adicionar a máquina ao domínio criado. Já nas máquinas que possui o sistema operacional Linux, foi utilizado a versão Debian 7.0. A escolha pela utilização da Distribuição Debian se deu mediante a pesquisa em sites na internet. A pesquisa se deu mediante a verificação de uma distribuição mais estável e que fosse de fácil adaptação para novos usuários dos sistemas operacional Linux.

Nas estações com o Sistema Operacional Linux (Debian 7.0), deve ser realizado a instalação e configuração das ferramentas Kerberos e a biblioteca Samba.

Ao final da implementação deste trabalho foi utilizado um questionário para avaliar o nível de aceitação da aplicação deste trabalho na rede da empresa. Este questionário foi aplicado aos funcionários da empresa que são os usuários da rede em estudo.

#### **2.3.1- Função do Active Directory.**

A escolha do uso do Active Directory se deu justamente pelo principal motivo em que esta ferramenta ficou conhecida, que está ligada diretamente a segurança, disponibilidade e o desempenho que esta ferramenta oferece.

Mediante as muitas funcionalidades em que o Active Directory pode proporcionar a uma empresa, tem algumas que ganha um destaque a mais para eventuais situações. Este é o caso da Versa Tecnologia que necessita de um Gerenciamento Centralizado.

O método de Gerenciamento Centralizado do Active Directory, está ligado ao serviço de Diretório fornecido pela mesma ferramenta.

O Diretório do Active Directory é apresentado por alguns autores como uma agenda telefônica, onde a pessoa organiza a agenda de diversas formas como pode ser organizada por dia, semana, meses e anos, dentro desta organização a pessoa pode inserir nome, sobrenome, data de aniversário dentre outros dados.

Assim quando for criado um usuário para acessar a rede da empresa, o administrador da rede ira cadastrar algumas informações deste usuário, como nome, sobrenome, endereços, logins, senha, grupos ao qual o mesmo pertencera entre outras informações. Quando o usuário acessar uma máquina na rede será então recolhido mais algumas informações do mesmo para assim alimentar a base de dados do diretório (Ou seja Alimenta a Agenda). As informações coletadas no momento em que o usuário acessar uma das máquinas que já estiver configurada

no domínio do Active Directory são informações referente a máquina e não ao usuário, como o Sistema Operacional da máquina o nome e IP da mesma. Assim será então realizado um cruzamento dos dados coletado entre o Active Directory e o as informações da máquina (Paes, Albuquerque, 2015).

Com o cruzamento destas informações será então possível realizar um gerenciamento centralizado das máquinas e os usuários que as estão acessando, sendo então possível realizar regras especificas para um grupo de usuários ou um grupo de máquinas (Paes, Albuquerque, 2015).

#### **2.3.2- Função do Kerberos.**

Como descrito no tópico "1.2.3.2" deste trabalho, o Kerberos é um protocolo de autenticação segura, responsável por permitir o não o acesso do usuário a um determinado ambiente. Será utilizado o Kerberos para realizar a autenticação do usuário que for logar em uma máquina com o sistema operacional Linux, sabendo que por padrão o Linux não possui um método de interoperabilidade com o Active Directory no quesito de autenticação.

O Kerberos irá funcionar com o Active Directory no modelo de solicitação e resposta, ou seja, o Active Directory solicita uma determinada identificação e o Kerberos irá fornecer a mesma realizado a interoperabilidade de autenticação. O método de funcionamento do Kerberos é mais bem explicado segundo as palavras de Lucas Paes e Priscila Albuquerque como mostra o texto

No mundo real, cada pessoa possui diversas formas de identificação, como sua carteira de identidade contendo seu RG. Esta carteira é fornecida por algum órgão específico responsável pela emissão da mesma. Ao tirar sua carteira de identidade, uma pessoa deve apresentar diversos documentos, como a Certidão de Nascimento e Impressões Digitais. Após este processo, o RG poderá ser usado em situações em que a identificação é necessária.

No momento da aquisição de um ingresso para um determinado evento, o comprador precisa ir até os pontos de venda e apresentar sua identidade. Se as informações apresentadas pelo comprador forem verificadas como verdadeiras, o ingresso tem sua venda permitida.

Transferindo estes conceitos para o mundo Kerberos, uma rede que utiliza este protocolo requer que seus usuários realizem um cadastro no chamado Authentication Server

(AS). A função deste é a mesma que a do órgão fornecedor das Carteiras de Identidades para os cidadãos. O Authentication Server fornece o Ticket Granting Ticket.

Uma vez que este cadastro foi efetuado com sucesso, surge um novo usuário da rede, no mundo Kerberos, da mesma forma que, com o RG, surge um novo cidadão no mundo real.

O Ticket Granting Server corresponde ao ponto de venda de ingressos. Os ingressos representam o Ticket e os serviços disponíveis na rede, dos quais os usuários podem usufruir, correspondem aos Eventos(PAES, ALBUQUERQUE, 2015).

Conforme apresentado acima, no momento em que um usuário for acessa uma máquina com o Sistema Operacional Linux, o Kerberos entrará em ação enviando as informações necessárias para o Diretório do Active Directory, se as informações forem verdadeiras de um modo que o Active Directory entenda, o usuário passara a ter acesso ao sistema e aos devidos ambientes que lhe for concedido a permissão.

Para que o Kerberos funcione perfeitamente, é necessário após a instalação realizar algumas configurações básicas como pode ser observado:

Comando para instalar o Kerberos.

*# apt-getinstall krb5-user*

Depois de instalado deve ser editado o arquivo de configuração localizado no caminho: */etc/krb5.conf*

Após deve ser editado da seguinte forma:

*...*

*[libdefaults]*

 *Default\_relm = DOMINIO.COM.BR # O nome do domínio de estar em MAIÚSCULO*

*[realms] DOMINIO.COM.BR = { kdc = srvad.dominio.com.br admin\_server = srvad.dominio.com.br } ...*

Se tratando do objetivo deste trabalho ao finalizar a instalação e configuração do Kerberos, já podemos passar para o próximo passo, que se refere à ferramenta Samba, pois o processo de autenticação já estará funcionando perfeitamente

#### **2.3.3- Função do Samba**

Ao finalizar o processo de autenticação do usuário na rede através do Kerberos, conclui se que não é o suficiente para que um usuário desenvolva o seu trabalho de rotina, como já citado no tópico "1.2.2" a respeito de Sistemas operacionais, a forma de comunicação entre a arquitetura Linux e Diferente da arquitetura Windows.

Neste momento é que a ferramenta Samba entra em ação, pois a mesma tem por finalidade realizar a comunicação entre os dois Sistemas Operacionais, ou seja, o Samba interpreta o método de trabalho do Windows e do Linux.

Com a função de interprete do método de trabalho das diferentes arquiteturas, o Samba tem o objetivo especifico que é atuar no compartilhamento de serviços (arquivos, diretório, impressão). Desta forma, quando um usuário utilizar de uma máquina que possua o sistema operacional Linux, será possível o mesmo ter acesso as pastas e serviços que foi lhe dado permissão através do Active Directory.

Por estar se tratando de estação Linux onde a mesma irá realizar a interoperabilidade com um servidor Linux, deve ser realizado somente a instalação do Samba Cliente, também conhecido como *smbclient*. O smbclient é a ferramenta que será utilizada para a navegação e gerenciamento de arquivos, diretórios e impressoras compartilhadas pelo servidor da empresa sendo este um servidor Windows.

A instalação da ferramenta smbclient é bem simples, porém deve ser configurado de acordo com cada rede em que será aplicado. Ao instalar a Ferramenta Samba, deve ser configurado o pacote do Winbind, que é um pacote responsável por fazer com que o samba enxergue os usuários do AD do Windows, assim será possível aplicar as permissões nas pastas do Linux utilizando os usuários e grupos que estão cadastrados no AD, sem ter que criar nenhum usuário local do Linux.

Comando para instalar o Samba e o Winbind:

#### **# apt-getinstall samba winbind**

Após a instalação deve ser realizado a configuração do pacote Samba que inclui o Winbind.

#### **# vim /etc/samba/smb.conf**

[global]

```
workgroup = NOME_DO_WORKGROUP // Pode ser o nome do workgroup da rede
server string = Servidor AD
netbiosname = nome_da_maquina // Sera o nome desse desktop que voce 
estaconfigurando
realm = DOMINIO.LOCAL // nome do dominio local
log file = /var/log/samba/samba.log
os level = 2
preferredmaster = no
max log size = 50debug level = 1security = adsencryptpasswords = yes
socket options = SO_KEEPALIVE TCP_NODELAY
password server = IP_DO_SERVIDOR_AD // ex 192.168.0.1
...
```
Ao finalizar a instalação do samba e a configuração do mesmo, o usuário que logar em uma máquina Linux poderá ter acesso aos compartilhamentos de serviços oferecidos pelo Active Directory.

#### 2.3.4- **Método de Avaliação**

Para realizar a avaliação sobre a implantação deste trabalho, foi utilizado o Google Docs para a criação de um questionário online (ANEXO II). Por meio dessa ferramenta, foi possível realizar o compartilhamento do questionário através da internet. O questionário foi divulgado através de um link que direciona a página do questionário. Esse link foi enviado por e-mail a todos os colaboradores da Versa Tecnologia. O link foi disponibilizado no dia 30 de outubro de 2015 às 12h00min, ficando disponível para resposta até às 09h00min do dia 2 de novembro de 2015. Nesse período foram coletadas 18 (dezoito) respostas. O questionário foi composto por um total de oito questões que realizou perguntas sobre o ponto de vista do usuário da rede.

As repostas do questionário foram enviadas automaticamente para o próprio o Google Docs, onde foi criado uma planilha online. Atraves da planilha gerada pelo Google Docs, foi possível realizar uma análise dos resultados apresentado gráficos referentes a cada questão, com mostra o próximo capitulo.

### **3- ANALISE DOS RESULTADOS**

Este trabalho teve como foco principal apresentar um método de gerenciamento centralizado de rede, tendo como base para gerenciar a rede, a feramenta Active Directory, que segundo Daniel Donda (2011) possui a capacidade realizar um gerenciamento centralizado e seguro de toda a rede. Por se tratar de método de gerenciamento, este trabalho teve como foco as aplicações voltadas aos servidores, mas não esquecendo que todas as mudanças devem ser levadas em conta a satisfação dos funcionário que utiliza as estações de trabalho para o desenvolvimento das suas tarefas diárias.

Como apresentado no tópico 2.3.4, foi utilizado um questionário para avaliar o nível de satisfação dos funcionários da empresa em relação as mudanças e ao método de gerenciamento da rede. O questionário aplicado obteve a resposta de 18 (dezoito) funcionários, onde cada um pode responder as questões através de uma nota, sendo esta em uma escala de 1 a 10.

Para a elaboração dos gráficos a seguir foi utilizado o método de divisão em nota de escala para apresentar os resultados. As notas recebidas na escala de 1 e 2 foram consideradas como Péssima, na escala de 3 e 4 foram consideradas como Ruim, na escala de 5 e 6 foram consideradas como regular, na escala de 7 e 8 foram consideradas Boa e na escalas de 9 e 10 foram consideradas ótima. A seguir serão apresentadas todas as questões aplicadas através do questionário e será apresentado o gráfico de acordo com as respostas recolhidas referente a cada uma das questão.

A primeira questão como descrita a seguir, tem o objetivo de realizar um levantamento dos Sistemas Operacionais que cada usuário utiliza. Para esta questão foi oferecido três opção para que o usuário marque uma delas, como descrito:

- 1. Qual o Sistema Operacional você utiliza em seu ambiente de trabalho? \*
	- Windows
	- Linux
	- Ambas as plataformas

Resposta por meio do gráfico.

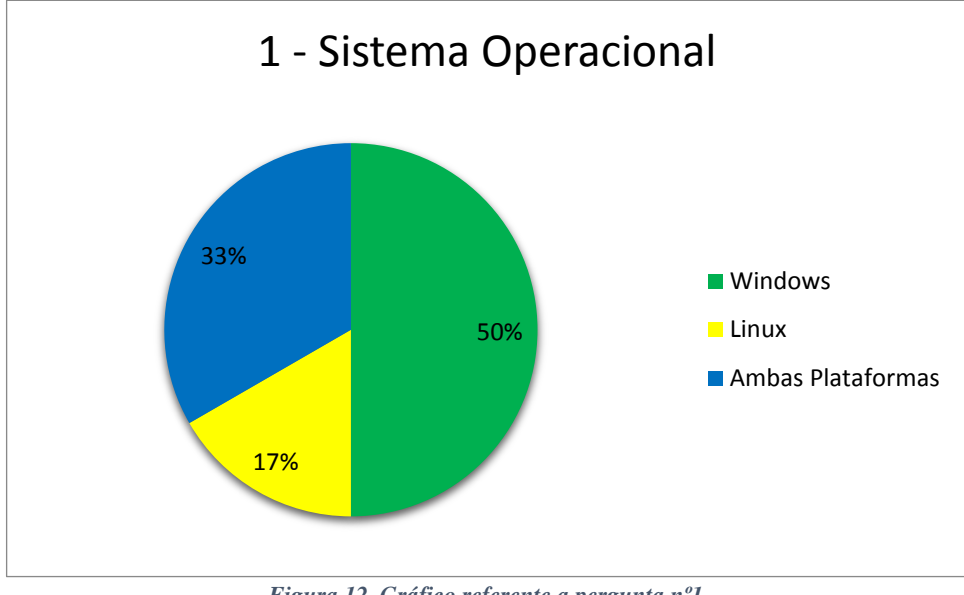

*Figura 12. Gráfico referente a pergunta nº1. Fonte: Próprio Autor*

Com o resultado desta questão foi possível realizar um levantamento para saber como está o nível de utilização dos Sistemas operacionais Windows e Linux, Assim confirmando se realmente a necessidade da realização deste trabalho no quesito do gerenciamento centralizado de ambas as plataformas.

De acordo com o gráfico acima pode-se observar que a rede da empresa é realmente uma rede heterogenia, onde 50% dos funcionários da empresa utiliza apenas o sistema operacional Windows e 17% dos funcionários utiliza apenas o Sistema Operacional Linux e 33% dos funcionários utiliza ambas plataformas, ou seja, utiliza tanto Windows quanto Linux para desenvolver suas tarefas diárias.

A segunda questão teve como foco avaliar o método de um único login para acessar máquinas com sistema operacional Windows e Linux.

2. Quanto ao método de utilização de um único login para acessar os Sistemas Operacionais Windows e Linux, qual a sua avaliação? \* De a sua nota em uma escala de 1 a 10. Sendo que 1 é péssimo, e 10 ótimo.<br>1 2 3 4 5 6 7 8 9 10 10

Resposta por meio do gráfico.

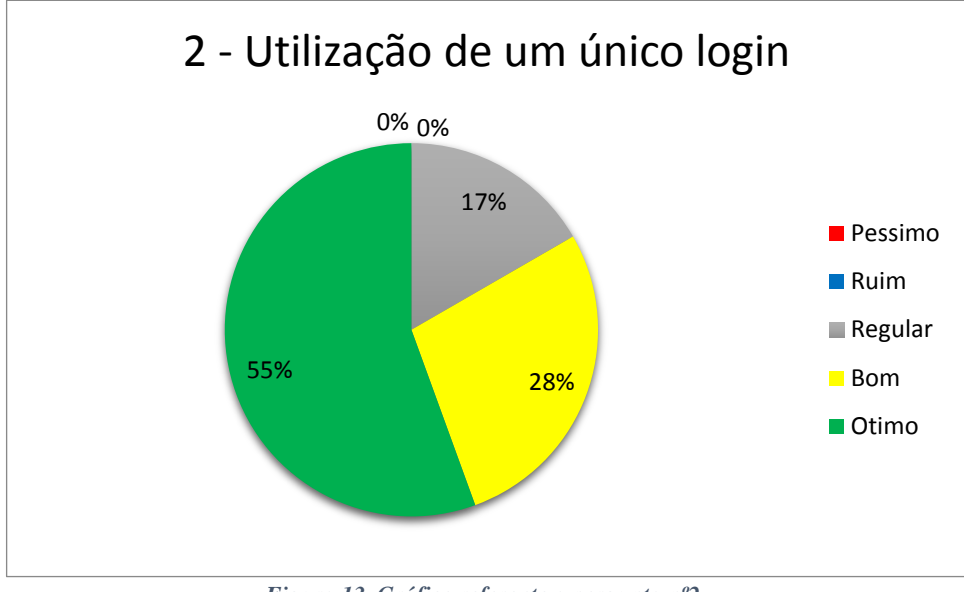

*Figura 13. Gráfico referente a pergunta nº2 . Fonte: Próprio Autor*

Através do gráfico 2 acima, pode se observar que o método de um único login foi aceito entre a maioria dos funcionários da empresa. Ao analisar as respostas da pergunta numero 2, pode-se observar que 83% dos funcionários estão aprovando o método de login único. Destes 83% estão 55% avaliando como ótimo e 28% avaliando como bom. No total das respostas ainda temos 17% que avaliarão como regular e não teve nenhuma avaliação como péssimo ou ruim.

A terceira questão teve como objetivo realizar um levantamento com base de nota dada pelos usuários quanto a facilidade e praticidade do método de login único através de qualquer computador que estiver no domínio do Active Directory.

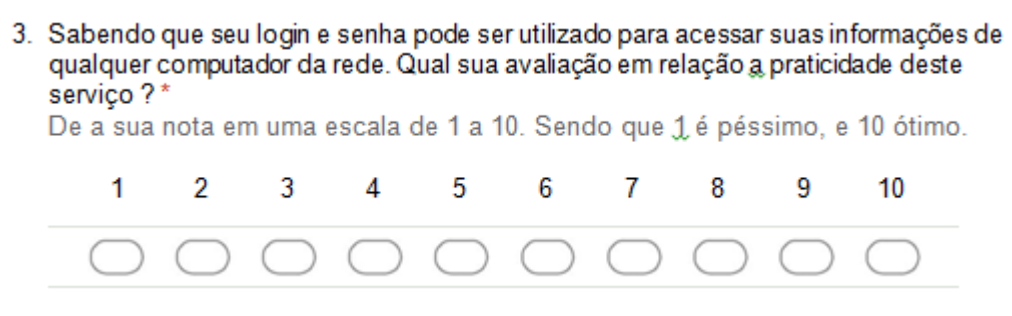

Resposta por meio de gráfico.

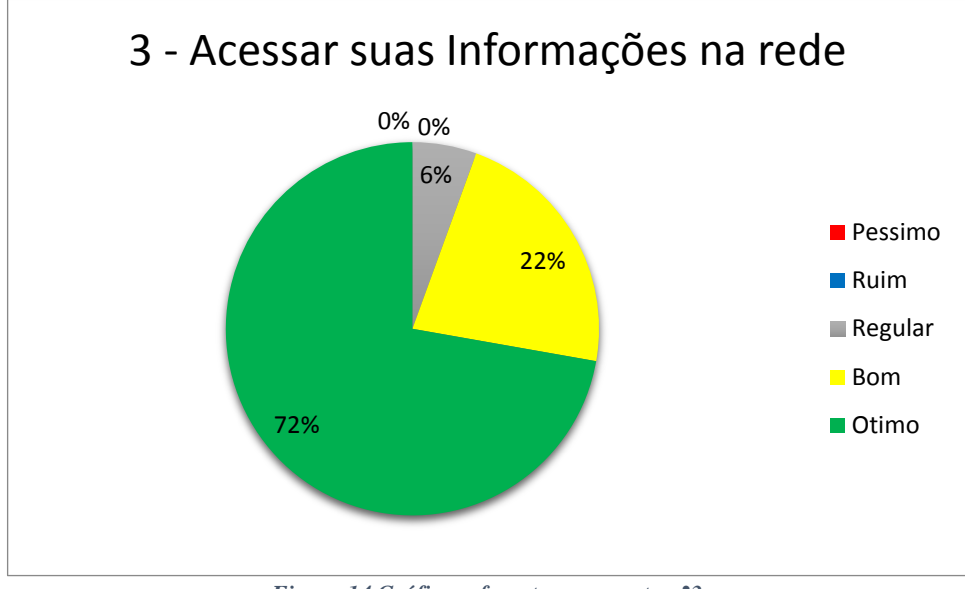

*Figura 14.Gráfico referente a pergunta n°3. Fonte: Próprio Autor.*

A figura 14 está representando as respostas da pergunta numero 3 onde analisada através de gráfico pode se observar que o nível de aceitação do método de utilizar qualquer máquina na rede sendo elas Linux ou Windows, o funcionário terá acesso as informações que lhe são permitidas. Este método foi adquirido mediante a implementação de um servidor de arquivo e ao método adotado com este trabalho, em que é possível realizar o compartilhamento de arquivos do servidor com as estações de trabalho.

Através do gráfico pode-se observar que 72% dos funcionários avaliaram o método de acessar as informações como ótimo, 22% avaliarão como bom, 6% avaliarão como regular e não teve nenhuma avaliação como péssimo ou ruim.

A quarta questão tem como objetivo avaliar com qual frequência os usuários utilizam a rede da empresa no quesito de compartilhamento e trafego de dado na rede. Com a resposta desta questão estaremos justificando o uso da ferramenta Samba.

4. Em relação ao seu trabalho diário, com qual freguência você utiliza a rede para o compartilhamento de arquivo? \* De a sua nota em uma escala de 1 a 10. Sendo que 1 é péssimo, e 10 ótimo. 1  $\overline{\mathcal{L}}$ 3 5 6  $\overline{7}$ 8 9  $10$  $\Delta$ 

Resposta por meio do gráfico.

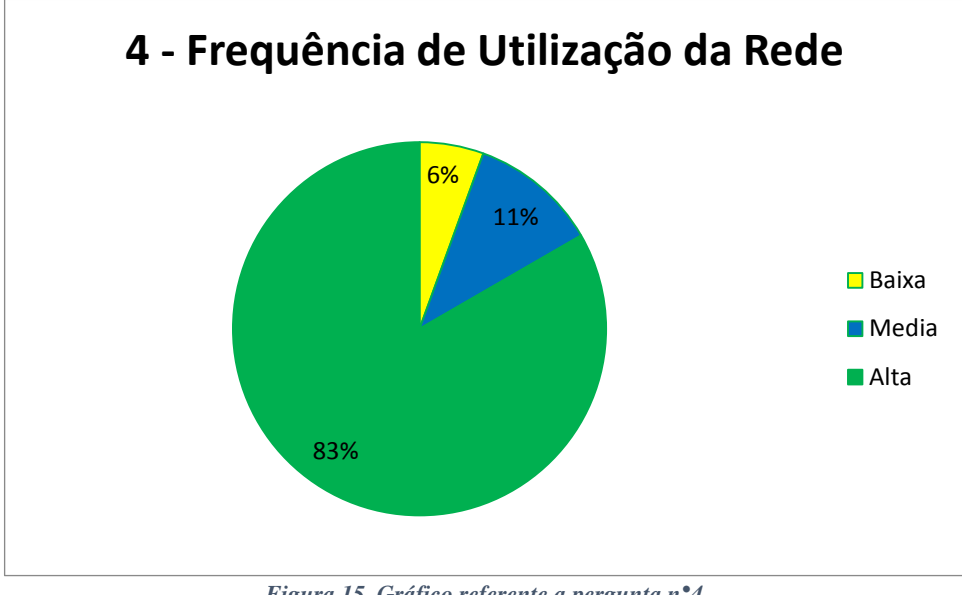

*Figura 15. Gráfico referente a pergunta n°4. Fonte: Próprio Autor.*

O gráfico acima se refere às respostas da pergunta numero 4 apresentada no questionário. Através deste gráfico pode-se observar que a rede da empresa possui um alto nível de utilização por parte dos funcionários. Com base nas respostas dos funcionários foi criado o gráfico da figura 15 onde pode ser observado que 83% dos funcionários utilizam a rede da empresa com alta frequência para o compartilhamento de arquivos, 11% dos funcionários utilizam a rede com uma escala de media frequência e 6% utiliza com baixa frequência.

A quinta questão tem como objetivo obter uma nota em relação ao método de compartilhamento que está sendo utilizado na rede.

5. Como você avalia o método de compartilhamento de arquivo na rede? \* De a sua nota em uma escala de 1 a 10. Sendo que 1 é péssimo, e 10 ótimo.

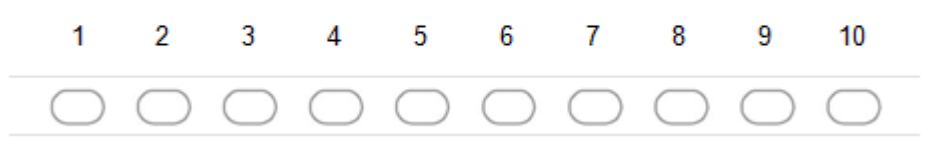

Resposta por meio do gráfico.

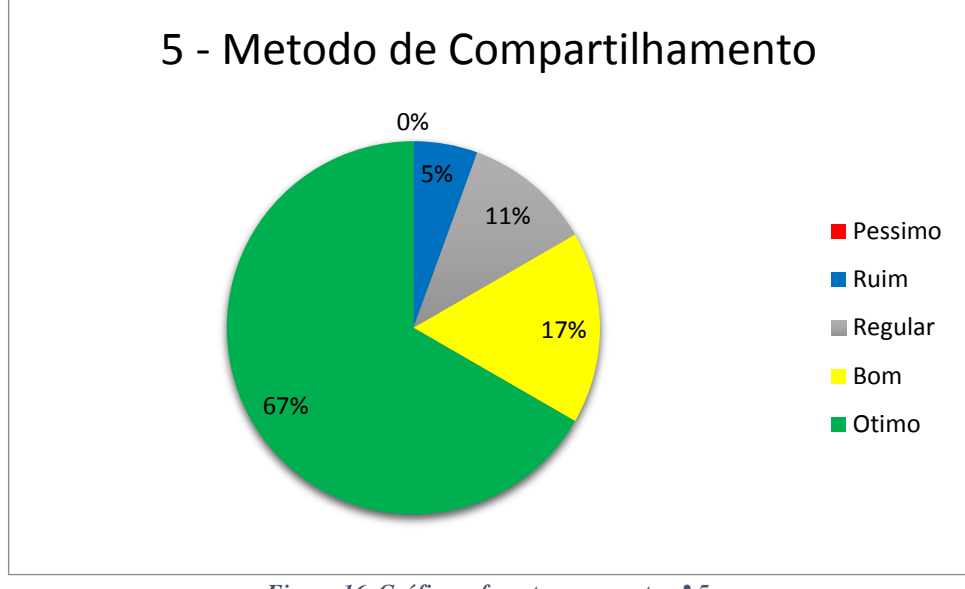

*Figura 16. Gráfico referente a pergunta n° 5. Fonte: Próprio Autor*

O gráfico acima se refere às respostas da pergunta numero 5 apresentada no questionário. Através deste gráfico pode-se observar que o método de compartilhamento de arquivos foi aceito pela maioria dos funcionários. O método de compartilhamento esta ligado ao nível de permissão que cada funcionário tem a determinadas pastas, estas permissão foram aceitas pelo sistema operacional Windows e Linux. Ao analisar o gráfico pode se observar que 67% dos funcionários classificaram o método de compartilhamento como ótimo, 17% classificaram como bom, 11% classificaram como regular e 5% classificaram como ruim.

A sexta questão teve como foco obter uma nota do método de gerenciamento da rede. Sabendo que o método de gerenciamento da rede não interfere muito no dia a dia do usuário, não poderia deixar de obter uma qualificação por parte do usuário, mesmo porque esta pergunta esta diretamente ligada ao objetivo deste trabalho.

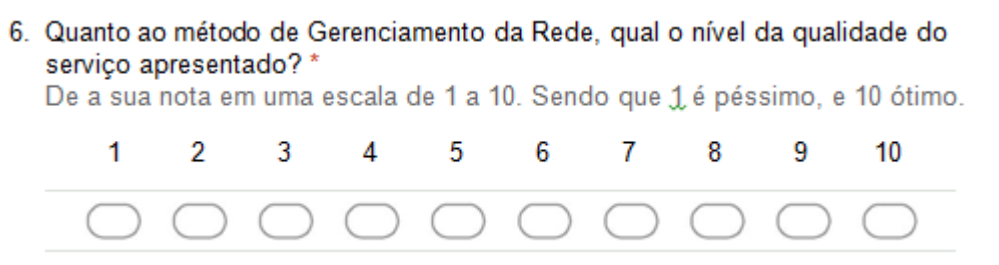

Resposta por meio do gráfico.

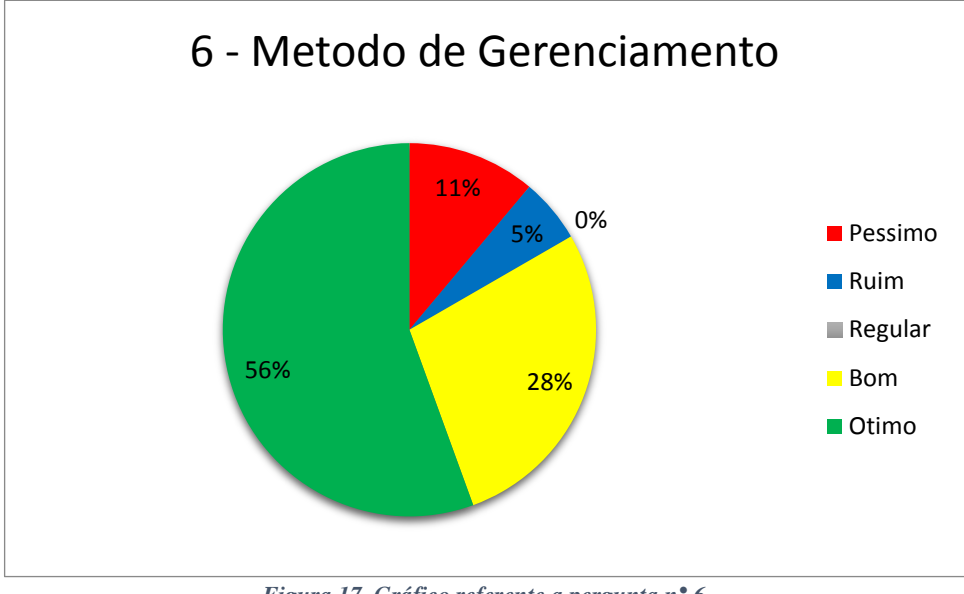

*Figura 17. Gráfico referente a pergunta n° 6. Fonte: Próprio Autor*

O gráfico acima se refere às respostas da pergunta numero 6 apresentada no questionário. Através deste gráfico pode-se observar que, mesmo tendo uma porcentagem negativa do método de gerenciamento, pode se observar que este método foi aceito por uma maioria onde 56% dos funcionários classificaram o método como ótimo, 28% classificaram como bom, 5% classificaram como ruim e 11% classificaram como péssimo.

A questão 6 de onde foi tirado os dados para criação deste gráfico teve como objetivo receber uma noto do funcionário quanto a qualidade do serviço de gerenciamento apresentado a eles por meio da aplicação deste trabalho.

A sétima questão foi utilizada para obter uma nota do usuário quanto ao seu sentimento de segurança em saber que todos os seus dados estão sendo gerenciado por um servidor interno

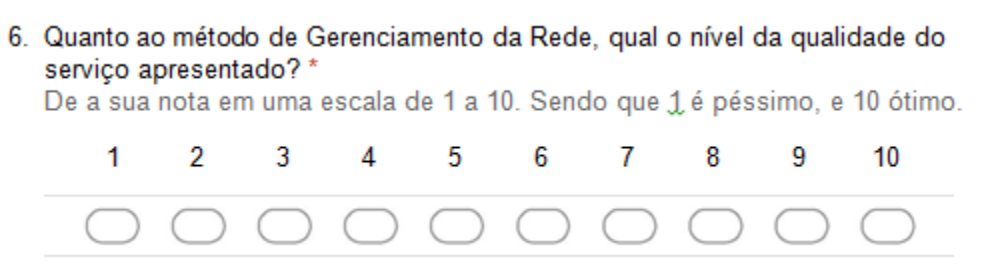

Resposta por meio do gráfico.

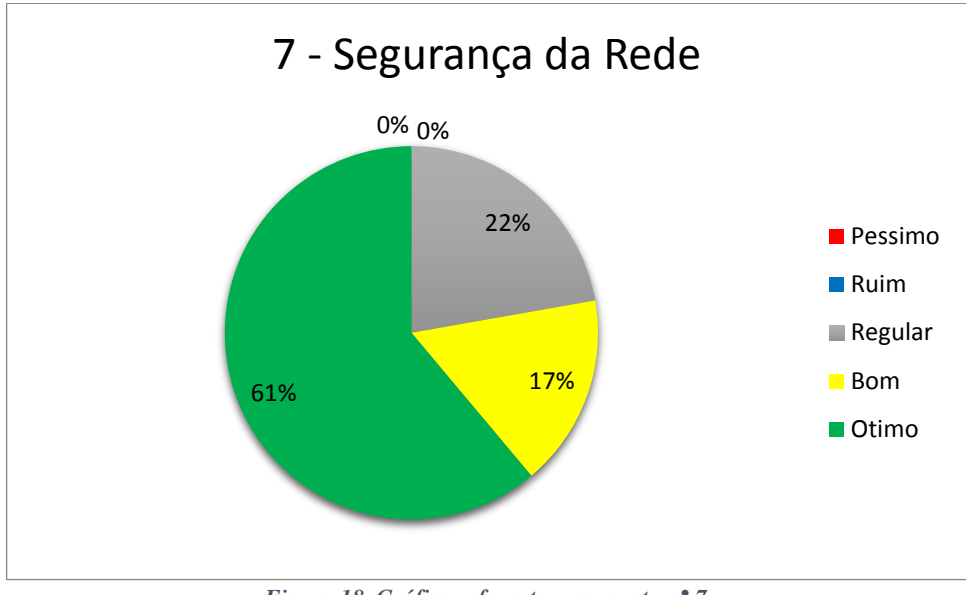

*Figura 18. Gráfico referente a pergunta n° 7. Fonte: Próprio Autor*

O gráfico acima se refere às respostas da pergunta numero 5 apresentada no questionário. A pergunta teve como objetivo receber uma avaliação dos funcionários quanto ao método de segurança dos arquivos e dados que são trafegados e armazenado na rede. Através do gráfico pode se observar que não possui nenhuma nota negativa referente a este quesito de segurança da rede. De acordo com o gráfico da figura 19 pode se observar que 61% dos funcionários classificaram a segurança da rede como ótima, 17% classificaram como boa, 22% classificaram como regular.

A oitava e última questão foi utilizada para receber uma nota quanto ao nível de melhoria da rede a empresa deteve comparada a rede antes da implantação deste trabalho.

- 8. O atual modelo de gerenciamento da rede é mais eficiente que o modelo anterior?\*
	- Sim Não

Resposta por meio do gráfico.

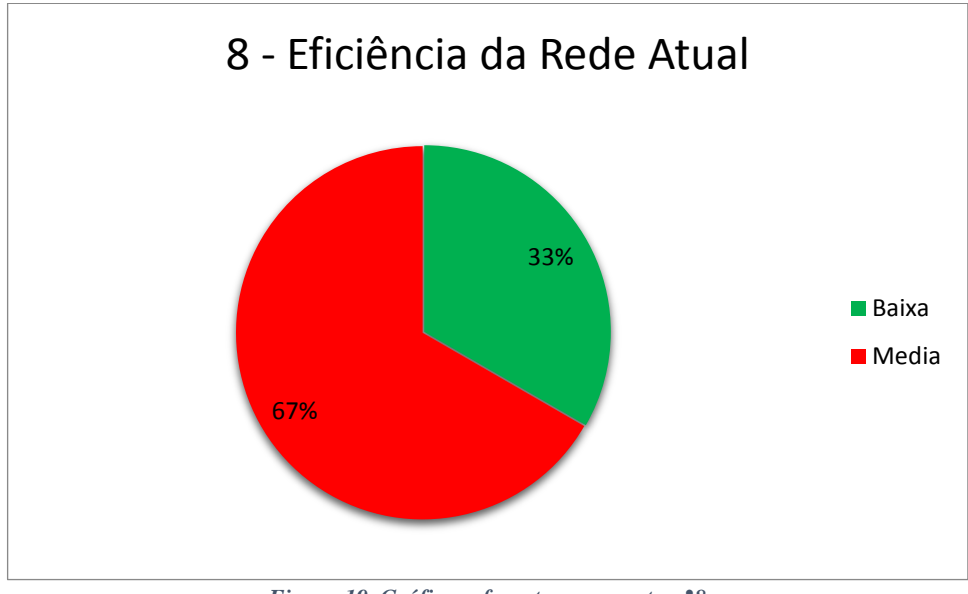

*Figura 19. Gráfico referente a pergunta n°8. Fonte: Próprio Autor*

O gráfico acima se refere às respostas da pergunta número 8 apresentada no questionário. A pergunta teve como objetivo receber uma avaliação dos funcionários mediante a uma comparação entre a rede antes da implementação deste trabalho e a rede atual, não abordando um ponto específico, mas sim a rede em geral. Através do gráfico apresentado na figura 20, pode-se observar que 61% dos funcionários classificaram que a rede atual com uma classificação ótima em relação a rede anterior, 22% classificaram como boa, 17% classificaram como regular e não teve nenhuma classificação como ruim e nem como péssima.

Com as respostas das questões e o gráfico gerado pelas mesmas, foi possível realizar em levantamento geral o benéfico em que este trabalho está trazendo para a empresa Versa Tecnologia. Os resultados deste questionário serão apresentados no capítulo a seguir.

## **4- CONCLUSÃO**

Com base na análise do resultado apresentado no capitulo 3 deste trabalho, pode-se concluir que o objetivo deste trabalho que se refere a aplicação de um modelo de gerenciamento centralizado dos serviços de autenticação dos usuários e compartilhamento de arquivos da rede pertencente a empresa Versa Tecnologia, foi alcançado. Através do questionário e dos gráficos apresentados no capítulo anterior pode-se observar que o método de um único login para acessar qualquer máquina na rede e o método de compartilhamento e segurança dos arquivos obteve um alto nível de aceitação baseado nas repostas do questionário.

A conclusão de que este trabalho alcançou o seu nível de aprovação, se dá pela aceitação positiva que pode ser obtida através de todas as questões apresentada no questionário, onde pode-se observar que mesmo tendo algum tópico que obteve o nível de aceitação negativo, ao analisarmos todas as respostas deste tópico pode concluir que este mesmo tópico foi aprovado com um alto nível de aceitação no geral.

Para o desenvolvimento deste estudo, foram aplicados alguns métodos de Gerencia de Rede, onde teve um maior foco na teoria de Gerencia de Configuração. Baseando na Teoria de Gerencia de Configuração pode se concluir que para manter o gerenciamento da rede centralizado, é necessário que tenha um sistema que realize este procedimento. Foi então utilizado o sistema operacional Windows Server 2012, onde foi aplicado a ferramenta de gerenciamento de rede Active Directory Domain Service.

Para tornar possível a interoperabilidade das estações Linux com a ferramenta de gerenciamento Active Directory Domain Service, foi então utilizado algumas ferramentas Open Source, como o Kerberos, Samba e Wimbind.

Com a instalação e configuração das ferramentas de acordo com este trabalho, foi possível realizar a comunicação de forma transparente entre as estações Windows, Linux e o Active Directory, onde foi possível realizar o gerenciamento centralizado através de um único servidor. O Active Directory foi utilizado para armazenar e gerenciar informações sobre os usuários maquinas na rede, arquivos e serviços.

Dentre os tópicos em que foram avaliados o nível de satisfação dos usuários da rede, que também pode ser utilizado o termo funcionários, pode-se destacar que a rede atual fornece um login único para os funcionários acessar qualquer máquina na rede, podendo esta máquina possuir qualquer um dos sistemas operacionais abordados neste trabalho. Ao acessar uma máquina na rede o funcionário poderá ter acesso a todas as informações que lhe foi dado a permissão. Com a satisfação positiva vindo do usuário da rede pode se observar que a falta de interoperabilidade apresentada no início deste trabalho, agora, já não existe mais, pois a comunicação entre o servidor e as estações de trabalho possuindo um dos sistemas operacionais em estudo, já tem a capacidade de se comunicar de uma forma mais clara e transparente, como observado as respostas das questão 2, 3 e 5 do questionário onde se trata tanto comunicação entre as estação de trabalho quanto ao software de Gerenciamento da Rede.

Este trabalho teve o intuito de colaborar com os estudos sobre Gerenciamento de Rede focado em estruturas corporativas de pequeno porte, apresentando um método de gerenciamento centralizado de uma rede heterogênea composta por sistemas operacionais distintos.

Por fim, através deste trabalho podemos observar o quanto é importante encarar os desafios que vão surgindo no mundo tecnológico, pois a tecnologia não surgiu para nos colocar limitações e sim para nos mostrar como tudo é possível mediante aos esforços através dos estudos.

### **5. TRABALHOS FUTUROS**

Visto que a interoperabilidade entre as plataformas Linux e ActiveDrectory é possível mediante a algumas configurações. Proponha se que seja criado um software para automatizar a tarefa de configuração para inserir uma máquina Linux no domínio do Active Directory, tendo como base no software a ferramenta Kerberos e a biblioteca Samba no processo de automatizar toda a tarefa.

Os testes seriam feitos, e os métodos poderiam ser registrados em um documento que possa ajudar a administradores a gerenciar a suas redes no quesito de logar através de qualquer plataforma.

### **REFERÊNCIAS**

Alecrim, E. **Servidor Samba**: o que é. Disponível em: <http://www.infowester.com/linuxsamba.php>. Acesso em: 17 out. 2015.

BOOKS, E. **Guia técnico de redes Windows**. São Paulo: Digerati Books, 2009. Castro, D. **Usando O Sistema Operacional**. São Paulo: Clube de Autores, 2008.

Consta, J. **Apostila de Redes de computadores**. Disponível em: <http://www.jeffersoncosta.com.br/redes.pdf>. Acesso em: 20 set. 2015.

Costa, J. **Apostila de Redes de computadores**. Disponível em: <http://www.jeffersoncosta.com.br/redes.pdf>. Acesso em: 19 ago. 2015.

Costa, P. Samba: **Windows e Linux em rede**. 2. ed. São Paulo: Linux New Media do Brasil E, 2010.

Coulouris, G. et al. **Sistemas Distribuídos**: Conceitos e Projeto. Traducao . 5. ed. Porto Alegre: Bookman Editora, 2015. p. 505

Demetrius, L. **Noções De Sistema Operacional: Windows E Linux**. São Paulo: Clube de Autores, 2015.

Digerati, E. **Guia técnico de redes de computadores**. Rio de Janeiro: Universo dos Livros Editora, 2015.

Donda, D. **Administração do Windows Server 2008 R2 Server Core**. Rio de Janeiro: Brasport, 2011.

Formice, C. **Linux Configurações De Serviços De Rede** Apostila Técnica. Joinville/SC: Clube de Altores, 2009. p. 33, 34, 35

Forouzan, B.; Fegan, S**. Protocolo TCP/IP**. 3. ed. Porto Alegre: AMGH Editora, 2009. p. 751

Forouzan, B.; Fegan, S**. Protocolo TCP/IP**. Traducao . 3. ed. Porto Alegre: AMGH Editora, 2009. p. 751

FREITAS, C. A., MONTEIRO, J. W. A., **Análise de Protocolos na Área de Gerência de** 

**Redes** (SNMP/RMON), Projeto final apresentado ao Curso de Graduação em Engenharia de Computação da Universidade de Goiás, janeiro 2004.

Gulart, A. **História do Windows - História de Tudo**. Disponível em: <http://www.historiadetudo.com/windows>. Acesso em: 8 ago. 2015. IGLESIAS, A. **Windows | Informática**. Disponível em: <http://www.techtudo.com.br/tudo-sobre/windows.html>. Acesso em: 3 ago. 2015.

InfoEscola,. **Topologias de Redes** - Informática. Disponível em: <http://www.infoescola.com/informatica/topologias-de-redes/>. Acesso em: 20 set. 2015.

Kurose, J.; Ross, K. **Redes de computadores e a internet**. São Paulo: Pearson, 2005.

Laskoski, J**. Redes de Computadores** – ConceitosJACK.eti.br | JACK.eti.br. Disponível

em: <http://www.jack.eti.br/redes-de-computadores-conceitos/>. Acesso em: 20 ago. 2015.

Mello, N. **Descomplicando Passo A Passo**. Joinville: Clube de Autores, 2010.

Mendes, D. **Redes de Computadores - Teoria e Prática**. São Paulo: Novatec Editora, 2007. p. 17, 18

MORAZ, E. **Windows para quem não sabe nada de Windows**. São Paulo: Digerati, 2009.

Moraz, E. **Windows para quem não sabe nada de Windows**. São Paulo: Universo dos

Livros Editora, 2009. p. 6

Paes, L.; Albuquerque, P. **Entendendo Kerberos**. Disponível em: <http://www.gta.ufrj.br/grad/07\_1/kerberos/EntendendoKerberos.html>. Acesso em: 7 nov. 2015.

Ross, J. **Redes de Computadores**. São Paulo: Antenna Edições Técnicas, 2008.

Schmitt, M.; Peres, A.; Loureiro, C. **Redes de Computadores**: **Nível de Aplicação e** 

**Instalação de Serviços**. Porto Alegre: Bookman, 2013. p. 55

Siqueira, L. **Infraestrutura de Rede**. 2. ed. São Paulo: Linux New Media do Brasil Ltda, 2010.

Siqueira, L. **Infraestrutura de Redes**. Traducao . 2. ed. São Paulo: Linux New Media do Brasil E, 2010. p. 10

Tanenbaum, A.; Souza, V. **Redes de computadores**. Rio de Janeiro: Elsevier, 2003.

Technet.microsoft.com,. **Active Directory**. Disponível em: <https://technet.microsoft.com/pt-br/library/cc782657(v=ws.10).aspx>. Acesso em: 13 out. 2015.

Texeira, J. **Linux - sem segredos**. São Paulo: Digerati Books, 2008.

# **ANEXOS**

# **ANEXO I: TABELA DE INVENTÁRIO DAS ESTAÇÕES**

### **Equipe: Infraestrutura**

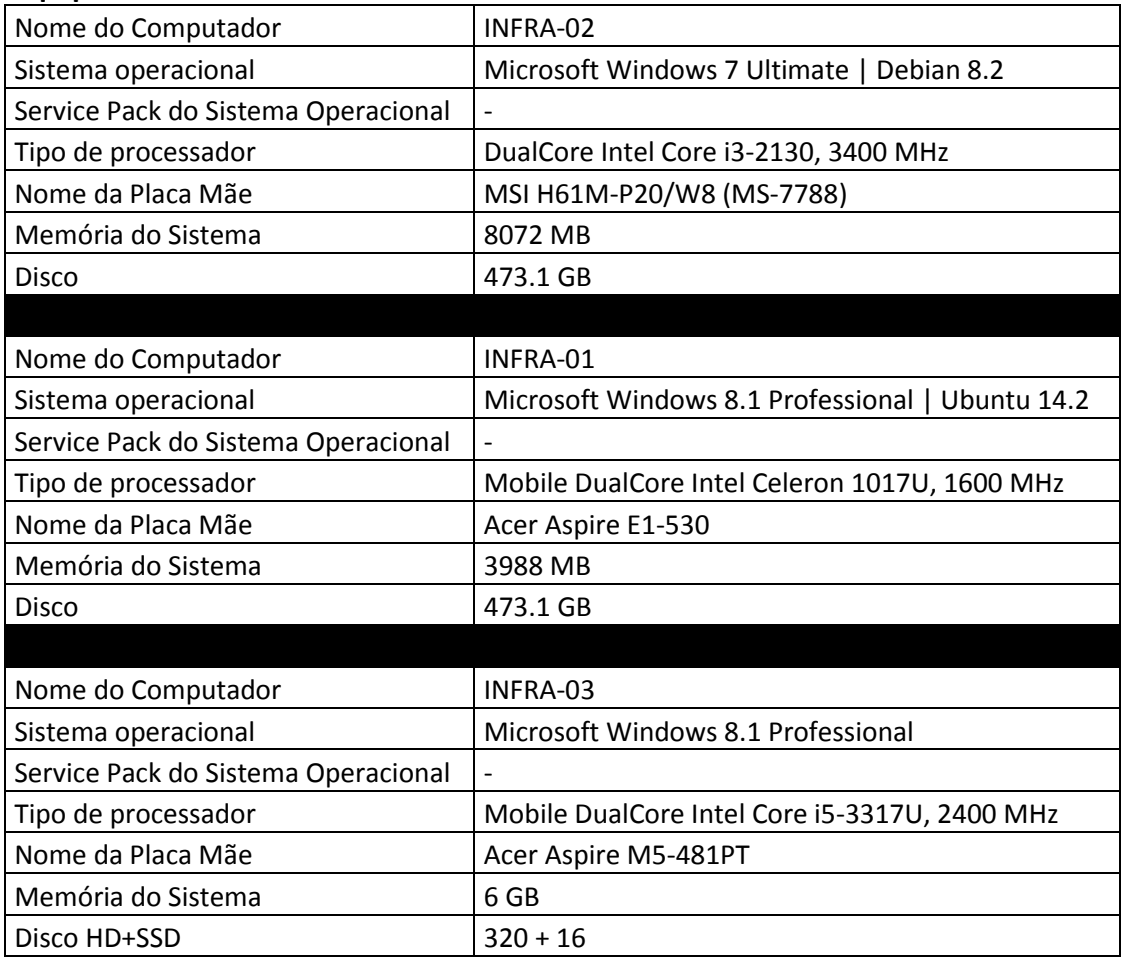

# **Equipe: Desenvolvimento NFE**

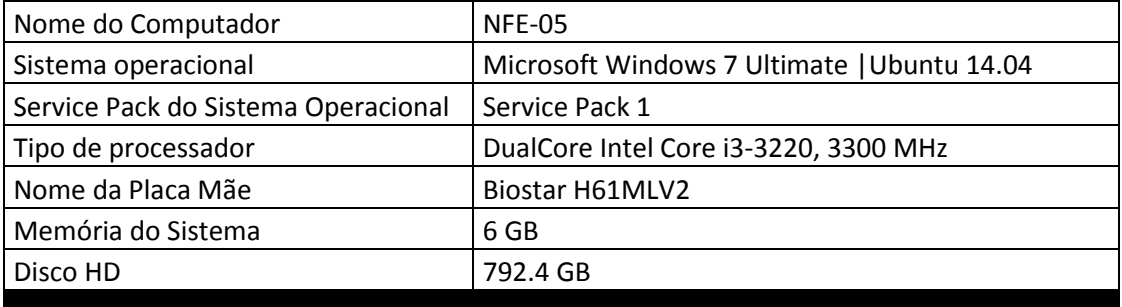

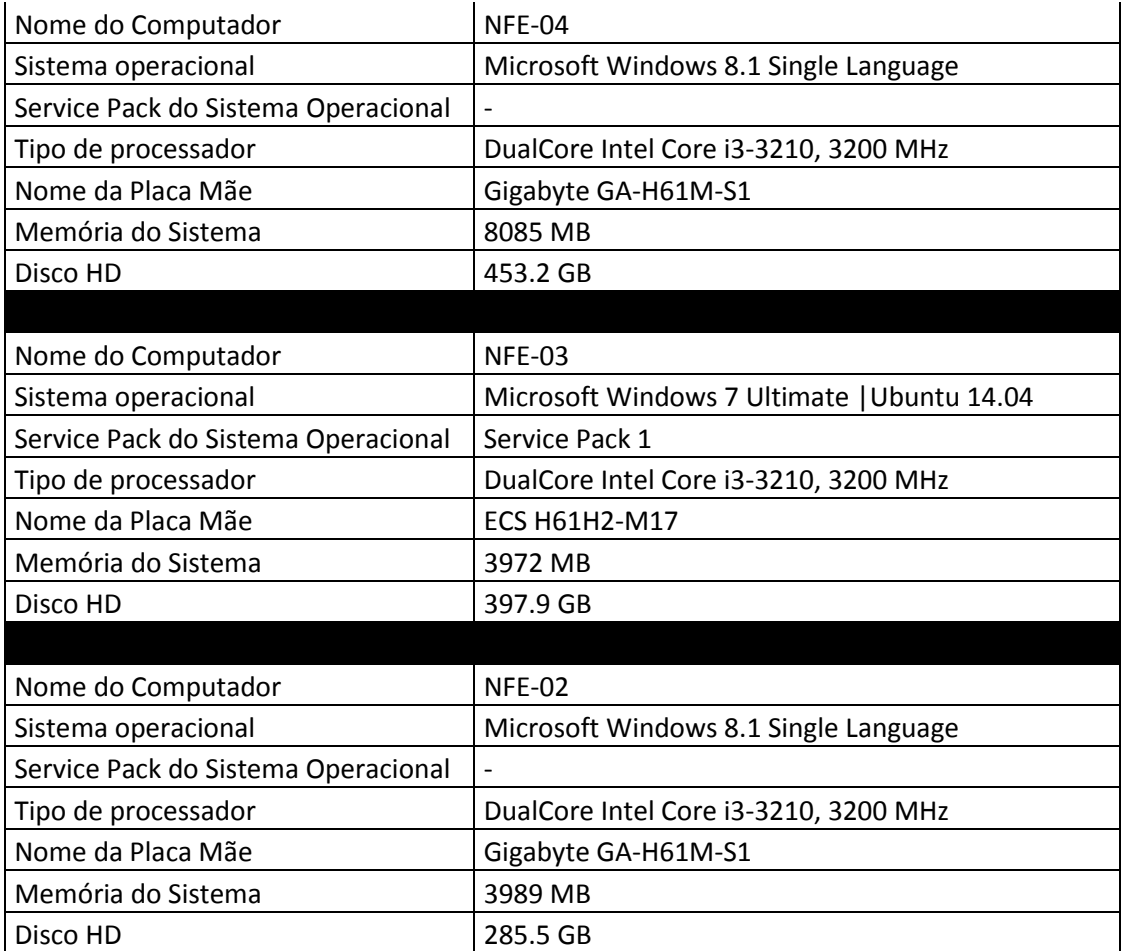

### **Recepção**

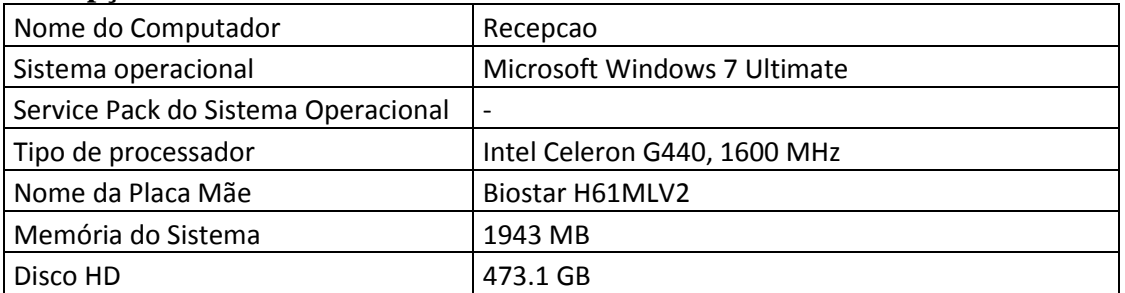

### **RH**

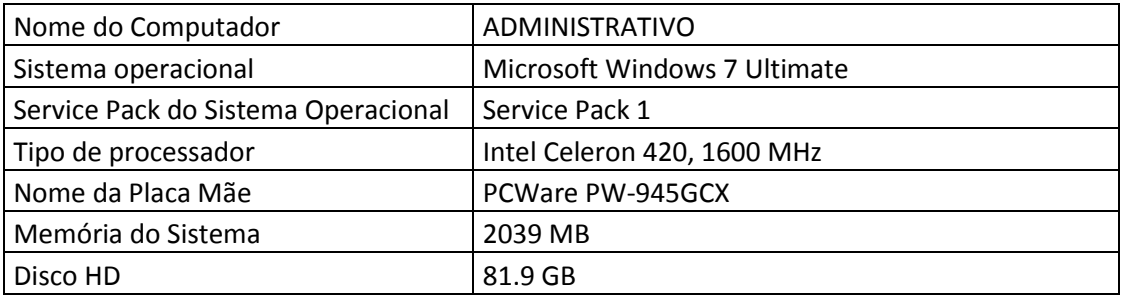

# **Equipe: Desenvolvimento de Sistema**

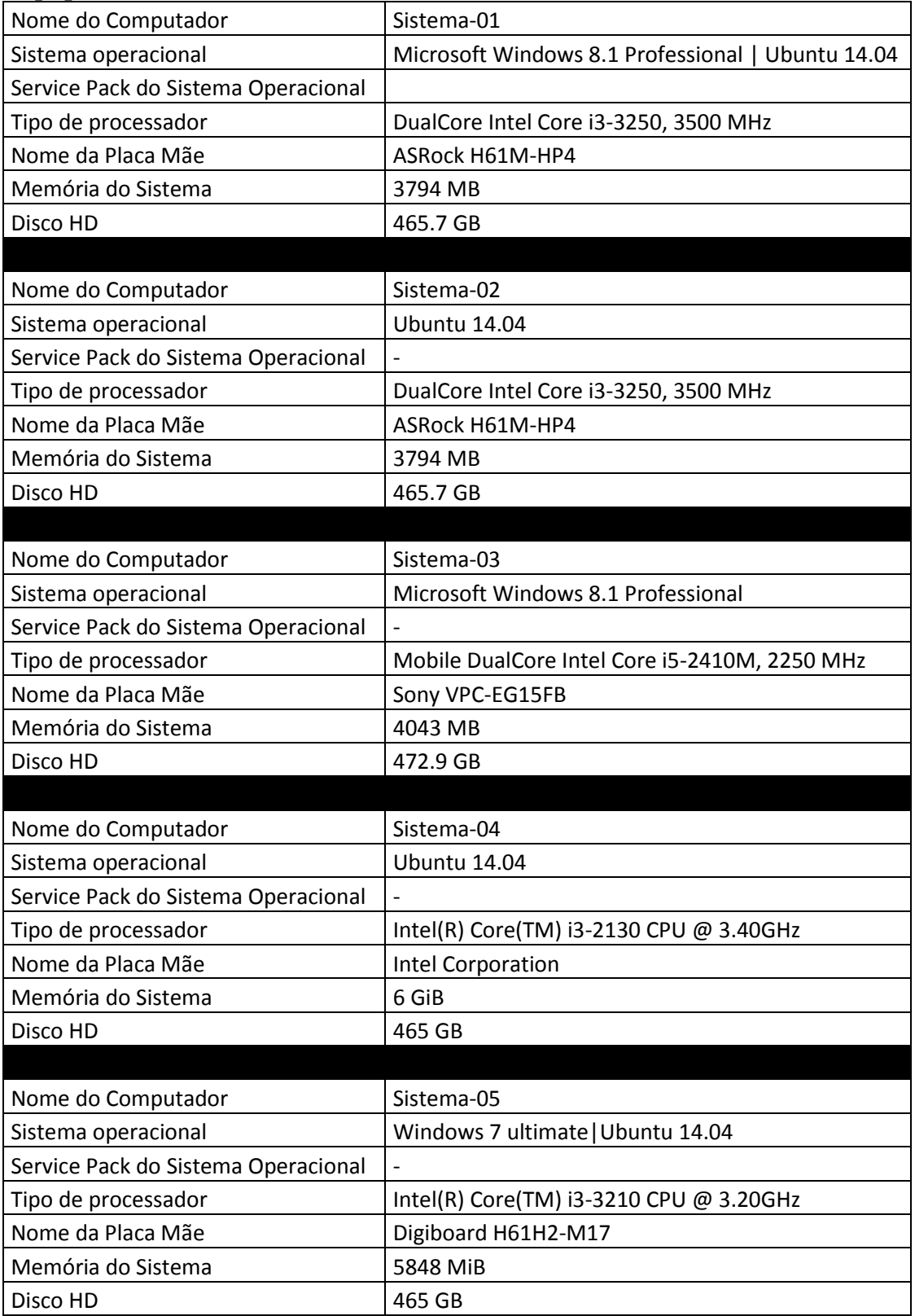

### **Suporte**

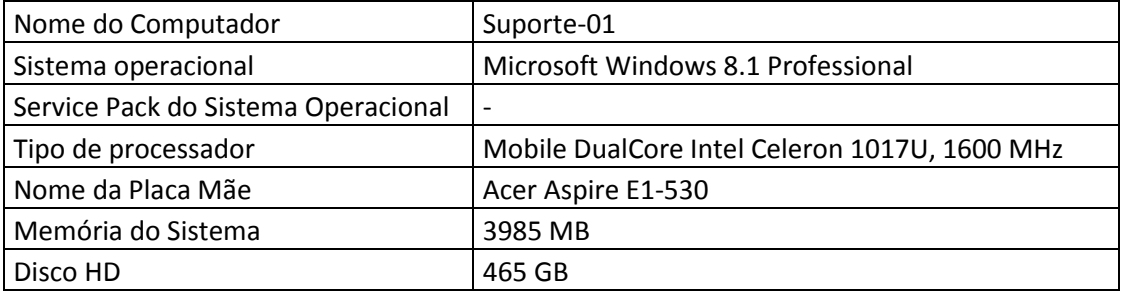

### **Equipe: Desenvolvimento WEB**

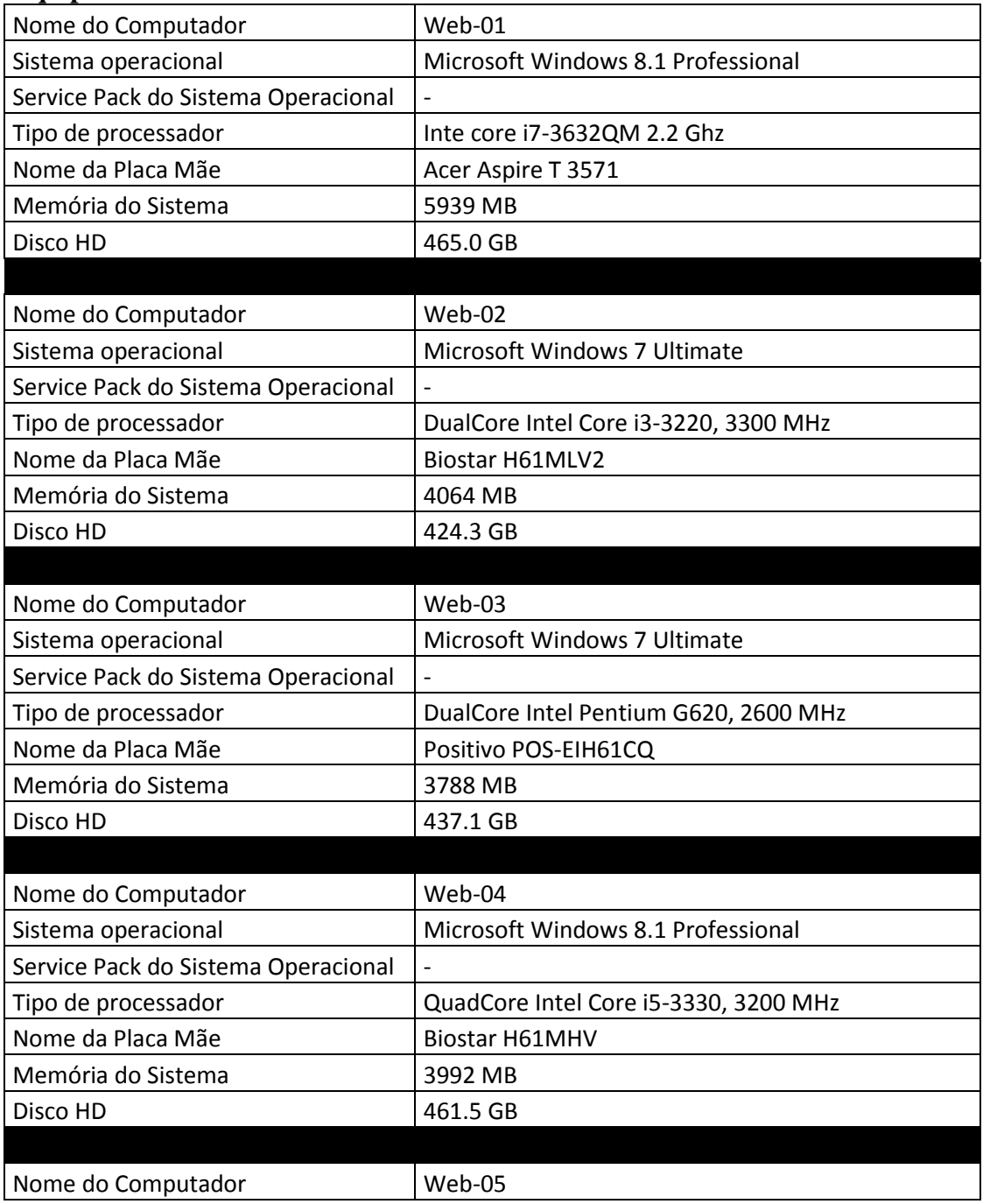

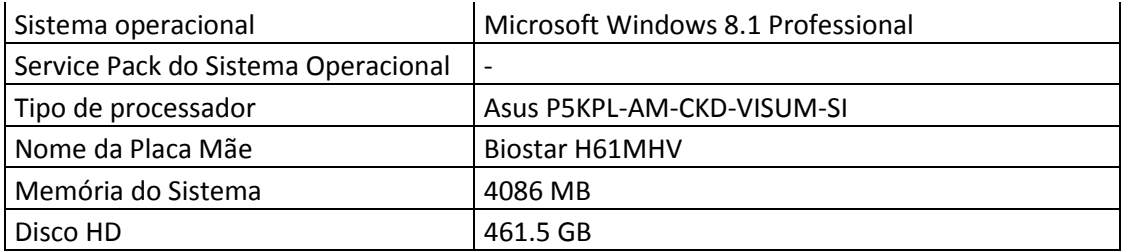

### **Equipe: Diretores**

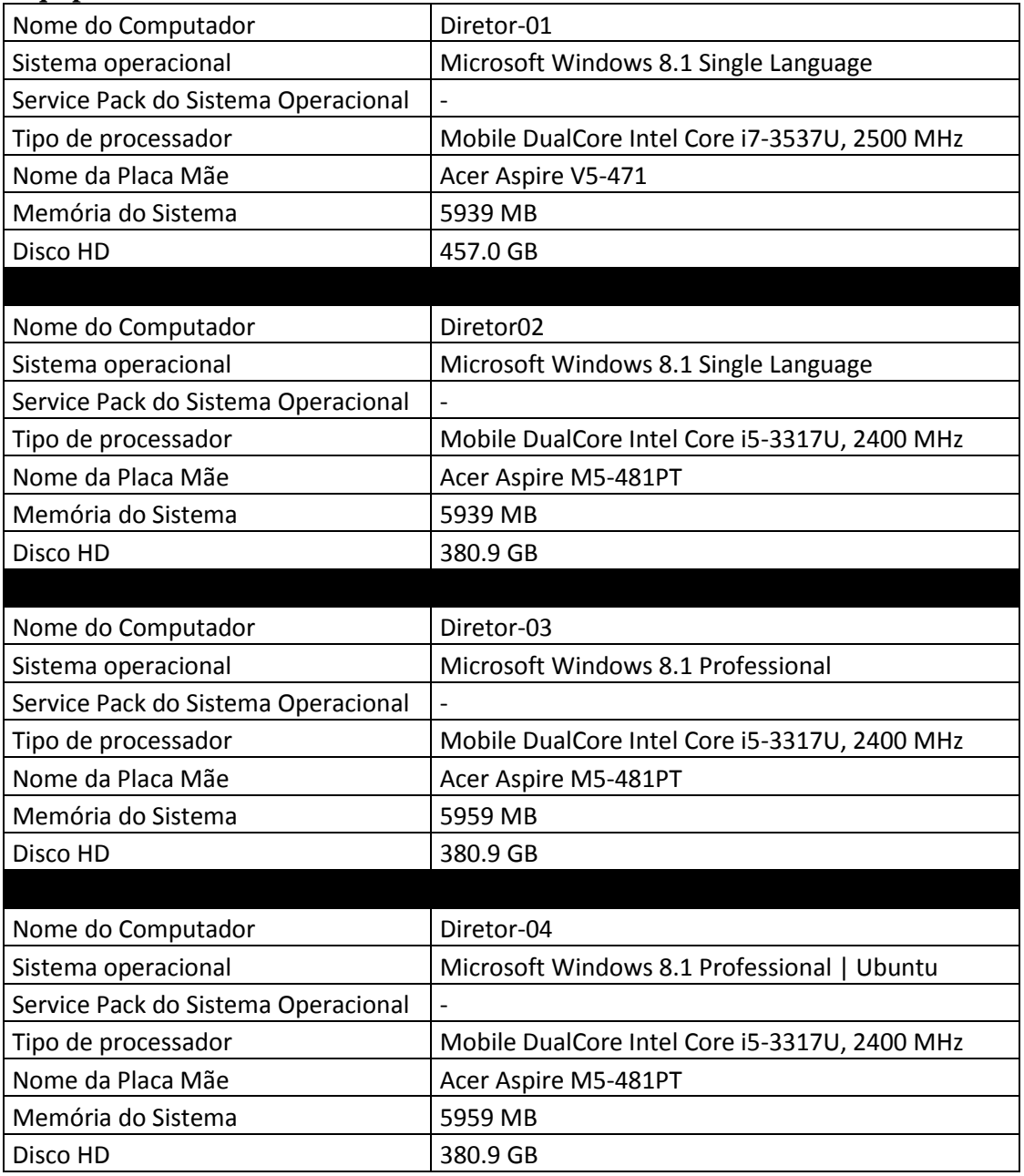

### **Equipe: Comercial**

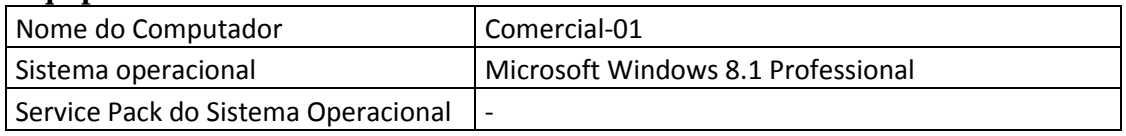

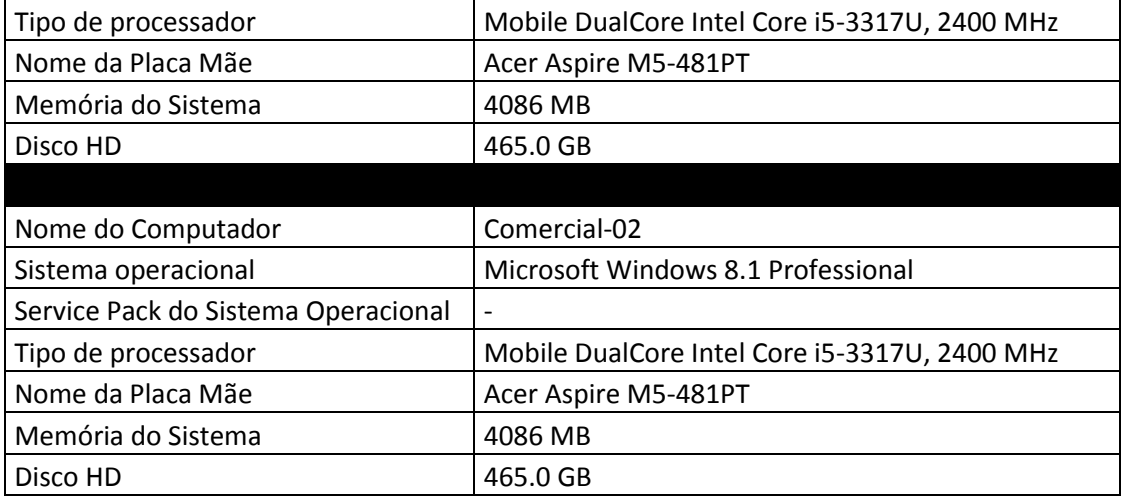

# **ANEXO II: FOMULÁRIO PARA PESQUISA DE TCC**

### **ANEXO III: PROCESSO REALIZADO PARA ADICIONAR MAQUINA LINUX NO DOMINIO DO ACTIVE DIRECTORY PROCESSO REALIZADO PARA ADICIONAR MAQUINA LINUX NO DOMINIO DO ACTIVE DIRECTORY BASEADO NA EMPRESA EM ESTUDO**

#Tudo que encontra-se após a símbolo **#** é considerado como comentário.

#Todos os arquivos de configuração são copiados antes de qualquer alteração utilizando #o comando cp.

### #SE O USUARIO NECESSITAR DE PODERES ADMINISTRATIVOS LOCAIS #PARA TRABALHAR, EXECUTE O SEGUINTE COMANDO:

#### *sudo adduser <nome\_usuario> sudo*

#Inicialmente entraremos no diretório onde fica a maior parte dos nossos arquivos de #configuração com o comando cd e em seguida iremos realizar uma copia do arquivo no qual

#iremos editar

*cd /etc/ cp hosts hosts.old vim /etc/hosts*

#Conteúdo a ser acrescentado:

#temos que especificar que será tudo localhost em seguida o nome da estação.dominio #criado no Active Directory

#novamente indicando que será a maquina local e o nome da maquina no qual será #colocada ao domínio

#Finalizando colocaremos o IP interno e em seguida o nome do nosso servidor Active #Directory

*127.0.0.1 nome\_estacao.versa.tecnologia localhost nome\_estacao 192.168.254.2 SRVVTAD*

#Instalaremos os pacotes necessários para consegui ingressar todas as maquina Linux #no domínio.

#estamos instalando bund, samba, kerberos e algumas bibliotecas especiais, onde sem #elas nada funcionará de forma correta.

*apt-get install krb5-user krb5-config winbind samba samba-common smbclient cifs-utils libpam-krb5 libpam-winbind libnss-winbind* 

#próximo passo é editar o arquivo resolv.conf para que ele ache o nosso DNS interno e #consiga futuramente ingressar no domínio

#colocamos os comandos search para que ele realize uma pesquisa por DNS e em #seguida nameserver com o IP do servidor, é um padrão de montagem para identificação.

*cp resolv.conf resolv.conf.old vim /etc/resolv.conf search versa.tecnologia nameserver 192.168.254.2*

#Editando o .conf do Kerberos

*cp krb5.conf krb5.conf.old*

### *[libdefaults]*

#Seção que armazena valores padrões do kerberos

```
default_realm = VERSA.TECNOLOGIA
```
#A seção acima identifica o domínio padrão no qual o kerberos deverá reconhecer como #padrão.

### *[realms]*

#esta seção contém sub-seções informando nomes de "realms" do Kerberos, informando #onde encontrar servidores Kerberos para domínios seguros específicos.

 *VERSA.TECNOLOGIA = { kdc = SRVVTAD.versa.tecnologia default\_domain = VERSA.TECNOLOGIA admin\_server = SRVVTAD.versa.tecnologia } [domain\_realm]* #Indicar mapas de dominios e sub-dominios

*.versa.tecnologia = VERSA.TECNOLOGIA*

#### #TESTE A CONEXAO COM O SERVIDOR!

#### *kinit juniano*

#insira a senha do usuário, caso seja o primeiro login, faça o processo de troca de senha.

#o comando klist deve retornar uma saida parecida

#Ticket cache: FILE:/tmp/krb5cc\_1000

#Default principal: juniano@VERSA.TECNOLOGIA

#Valid starting Expires Service principal #13-08-2015 15:48:35 14-11-2015 01:49:08 krbtgt/juniano@VERSA.TECNOLOGIA #renew until 16-11-2012 15:48:35

*cd /etc/samba/ cp smb.conf smb.conf.old vim /etc/samba/smb.conf*

#ADICIONE AS SEGUINTES LINHAS NO ARQUIVO SOMENTE COPIAR E #COLAR, NAO NECESSITA #ALTERAÇÃO PARA O AMBIENTE EM ESTUDO. #CASO SEJA UTILIZADO EM OUTROS AMBIENTES DEVE SER EDITADO DE #ACORDO COM O AMBIENTE QUE SERA APLICADO.

#### *[global]*

*security = ads*

#O modo de operação ADS faz com que o Samba se comporte como um membro #(cliente) de um domínio Windows

#### *realm= VERSA.TECNOLOGIA*

#Informa o domínio que controlador de domínio Kerberos que será usado

### *workgroup = VERSA*

#Informa o grupo de trabalho, nesse caso informa o domínio.

#### *idmap uid = 10000-15000*

#Especifica o intervalo de IDs de usuários que serão mapeados para o sistema local

### *idmap gid = 10000-15000*

# Especifica o intervalo de GIDs de grupos que serão mapeados para o sistema local

### *winbind enum users = yes*

#Permiti o winbind enumerar usuários

### *winbind enum groups = yes*

#Permiti o winbind enumerar grupos

### *template homedir = /home/%D/%U*

#Informa aonde será criado o diretório home de cada usuário após logar no sistema, o #parâmetro %D informa o nome do domínio e %U o nome do usuário.

### *template shell = /bin/bash*

#Informa qual shelll será atribuído ao usuário, você pode incluir /bin/false para impedir #que o usuário faça uso do shell, mas irá ser usado por todos usuários do domínio

### *client use spnego = yes*

#Este parâmetro controla se smbclient irá usar negociação simples e protegido na #autenticação, essa opção permite usar o Kerberos

### *winbind use default domain = yes*

#Parâmetro usado para não incluir o nome do domínio a ser usado junto ao nome do #usuário no sistema, por exemplo: DOMINIO\usuário. Habilitando esse parâmetro, #somente o nome do usuário será usado para identificar o mesmo.

### *winbind refresh tickets = yes*

#Este parâmetro é usado para controlar se o winbind deve atualizar os tickets do #Kerberos usando o módulo pam\_winbind

#Para ingressar a maquina no domínio utilizaremos o comando abaixo:

### *net ads join -U administrator*

#Se tudo ocorreu certo, deve exibir algo parecido.

#Using short domain name - VERSA

#Joined 'nome\_maquina' to realm 'VERSA.TECNOLOGIA'
## #Configurando nsswitch.conf /etc/

#Nessa sessão informamos ao sistema onde buscar informações sob o login dos usuários #que vão se autenticar Assim informamos que ele deve buscar o winbind para realizar #qualquer consulta para o domínio

*mv nsswitch.conf nsswitch.conf.old* #Deixando da seguinte forma *passwd: compat winbind group: compat winbind*

#Montar a home do usuário automaticamente acessamos o caminho do arquivo de #configuração em seguida realizamos uma copia de segurança do arquivo e então #editamos

*cd /etc/pam.d/ cp common-session common-session.old cd /etc/pam.d/common-session*

#edite o arquivo /etc/pam.d/common-session e após linha abaixo:

 *session required pam\_unix.so* 

Inclua esta:

## *session required pam\_mkhomedir.so umask=0022 skel=/etc/skel*

#Modificar a tela de login para logar com qualquer usuário. Assim qualquer usuário da #rede que tentar logar em qualquer maquina Linux no domínio, automaticamente serão #mostrados todos os usuários ativos no domínio, assim facilitando para usuários leigos #não habituados a sistemas Linux.

## *cd /etc/lightdm/lightdm.conf*

#adicione ao final do arquivo, se o arquivo não existir,

mkdir lightdm.conf

*[SeatDefaults] allow-guest=false greeter-show-manual-login=true greeter-hide-users=true winbind refresh tickets = yes*

## **ANEXO IIII: FORMULÁRIO DE LIBERAÇÃO PARA REDAÇÃO DE ESTUDO DE CASO**

Pela presente, em nome da VERSATILE CONSULTORIA E TECNOLOGIA DA INFORMAÇÃO LTDA - ME, a qual represento neste ato, autorizo a Juniano José Nogueira a iniciar um estudo de caso para fins acadêmicos para a FACULDADES INTEGRADAS DE CARATINGA (FIC), autorizando o uso do nome empresarial para a redação, podendo distribui-lo e publicá-lo em sites, revistas, livros e coletâneas de casos que venham a ser organizados pela citada escola, sem nenhum ônus, cedendo todos os direitos inerentes a propriedade intelectual do caso à FIC.

Data: 28 de Julho de 2015

tois Venigno do A. Costa Assinatura:

Nome completo do representante legal: Flávio Henrique Amaral Costa

Empresa: Versatile Consultoria e Tecnologia da Informação LTDA - ME CNPJ: 17.200.610/0001-31 Endereço Completo: Rua Leandro Martins da Costa n° 79 Bairro Limoeiro Caratinga-MG Telefone: (33) 3321-6183